| 1 | 0 | Forced to low level | 1 | 0 | Forced to low level |
|---|---|---------------------|---|---|---------------------|
| 1 | 1 | Optional state      | 1 | 1 | Optional state      |

Example: output port SigOut2 force output low level, other optional output port status, setting Pn082 parameter value is 8.

| Number | Name                      | Value range | Default value | unit | apply |
|--------|---------------------------|-------------|---------------|------|-------|
| Pn083  | Low pressure alarm detect | 50~280      | 200           | V    | All   |
|        | amplitude                 |             |               |      |       |

■ When the bus voltage is less than the amplitude, the Pn078 decided whether to send out alarm.

| Number | Name                                 | Value range | Default value | unit | apply |
|--------|--------------------------------------|-------------|---------------|------|-------|
| Pn084  | High pressure alarm detect amplitude | 290~380V    | 365           | >    | All   |

✓ When the bus voltage is higher than the amplitude, immediately issued a warning, in order to protect the internal electronic components. Input power supply voltage should be within the specifications of the acceptable, if slightly on the high side, can be appropriately increase amplitude detection. If the input voltage power supply has been far beyond specification, shall not increase the parameter value, otherwise it will damage the driver, please conform to the specifications of the power supply.

| Number | Name                   | Value range | Default value | unit | apply |
|--------|------------------------|-------------|---------------|------|-------|
| Pn085▲ | Motor pole logarithmic | 1~100       | 4             | 对    | All   |

| Number | Name                              | Value range | Default value | unit | apply |
|--------|-----------------------------------|-------------|---------------|------|-------|
| Pn086  | Renewable circuit discharge cycle | 0~2000      | 70            | ms   | All   |

⚠ When the servo motor running in generator mode, renewable electricity too much, must through the regeneration way discharge, otherwise the internal voltage is too high, damage to the drive. Set up, the longer the voltage release faster, but the greater the power needed for regenerative resistor, otherwise easy to burn regenerative resistor. See appendix E specific Settings.

#### 4.3.2 Position control parameters

| Number  | Name                                              | Value range | Default value | unit | apply |
|---------|---------------------------------------------------|-------------|---------------|------|-------|
| Pn096 ▲ | The command pulse input mode                      | 0-2         | 0             |      | Р     |
| Pn097▲  | Instruction selection logic pulse input direction | 0-1         | 0             |      | Р     |

Command pulse input mode in the following table:

| Pn096 |                       | Forward command         | reverse command |  |
|-------|-----------------------|-------------------------|-----------------|--|
| 0     | Pulse + direction     | PP+<br>PP-              |                 |  |
| 1     | Forward/reverse pulse | PP+ J J J L PD+ L J J J |                 |  |

www.cncservocontrol.com.

Copyright(C)2007-2014

E-Mail:Sales@cncservocontrol.comHuanfeng Industrial zone Baoan avenue Baoan district, Shenzhen Guangdong, China

| 2 | The orthogonal pulse | PP+<br>PP-J-1-1-1-1-1-1-1-1-1-1-1-1-1-1-1-1-1-1 |
|---|----------------------|-------------------------------------------------|
|   |                      | PD=                                             |

Pn097 = 0: input command, the motor rotate counterclockwise (CCW)

Pn097 = 1: input command, motor rotate clockwise (included)

| Number | Name                            | Value range | Default value | unit | apply |
|--------|---------------------------------|-------------|---------------|------|-------|
| Pn098  | Pulse electronics gear than the | 1~32767     | 1             |      | Р     |
|        | molecules of 1                  |             |               |      |       |
| Pn099  | Pulse electronics gear than the | 1~32767     | 1             |      | Р     |
|        | molecules of 2                  |             |               |      |       |
| Pn100  | Pulse electronics gear than the | 1~32767     | 1             |      | Р     |
|        | molecules of 3                  |             |               |      |       |
| Pn101  | Pulse electronics gear than the | 1~32767     | 1             |      | Р     |
|        | molecules of 4                  |             |               |      |       |
| Pn102▲ | Pulse electronics gear than the | 1~32767     | 1             |      | Р     |
|        | denominator                     |             |               |      |       |

▲ Electronic gear ratio must meet the following conditions, otherwise will not work:

Electronic gear or less than 1/127 of 127 or less

▲ Electronic gear than the molecules of N by the input port of the SigIn GN1, GN2 decision. The denominator is fixed. Molecules to choose in the following table:

| GN2 | GN1 | N Electronic gear than N |
|-----|-----|--------------------------|
| OFF | OFF | Molecular 1              |
| OFF | ON  | Molecular 2              |
| ON  | OFF | Molecular 3              |
| ON  | ON  | Molecular 4              |

| Number | Name                                           | Value range | Default value | unit           | apply |
|--------|------------------------------------------------|-------------|---------------|----------------|-------|
| Pn103  | Beyond the scope of setting position deviation | 1~ 500      | 50            | thousand pulse | Р     |

Deviation when the pulse counter pulse count more than the value set (i.e., the current position and target location are too large), drive out alarm signal.

| Number | Name                                 | Value range | Default value | unit  | apply |
|--------|--------------------------------------|-------------|---------------|-------|-------|
| Pn104  | Complete range set position location | 0~ 32767    | 10            | pulse | Р     |
| Pn105  | Positioning to complete set          | 0~ 32767    | 3             | pulse | Р     |

▲ While the rest of the deviation counter pulse Number is lower than the parameters setting, output port SigOut Preach signal is ON, or OFF.

www.cncservocontrol.com. Copyright(C)2007-2014 E-Mail:Sales@cncservocontrol.comHuanfeng Industrial zone Baoan avenue Baoan district, Shenzhen Guangdong, China

| Number | Name                                             | Value range | Default value | unit  | apply |
|--------|--------------------------------------------------|-------------|---------------|-------|-------|
| Pn106  | Position location close to the range of Settings | 0~ 32767    | 300           | pulse | Р     |
| Pn107  | Position location close to the poor set back     | 0~ 32767    | 30            | pulse | Р     |

■ While the rest of the deviation counter pulse Number is lower than the parameters setting, output port SigOut Pnear signal is ON, or OFF.

| Number | Name                         | Value range | Default value | unit | apply |
|--------|------------------------------|-------------|---------------|------|-------|
| Pn108  | Position deviation clear way | 0-1         | 1             |      | Р     |

- ▲ Position control, can use SigIn Pclear function, clear position deviation value of the counter. Position deviation clearance in -
  - 0: Pclear level ON period
  - 1: Pclear rise along time (from OFF to ON)

| Numb   | oer | Name                               | Value range | Default value | unit | apply |
|--------|-----|------------------------------------|-------------|---------------|------|-------|
| Pn109◀ | •   | Position command deceleration mode | 0-2         | 1             |      | Р     |

- 0: Do not use the filter
- 1: A smoothing filter
- 2: S-shaped filtering

| Number | Name                             | Value range | Default value | unit | apply |
|--------|----------------------------------|-------------|---------------|------|-------|
| Pn110◆ | Position command s-shaped        | 5~1750      | 50            | ms   | Р     |
|        | filtering time constant          |             |               |      |       |
| Pn111◆ | S-shaped filtering time constant | 5~1200      | 50            | ms   | Р     |
|        | Ta position instruction          |             |               |      |       |
| Pn112◆ | S-shaped filtering time constant | 5~550       | 20            | ms   | Р     |
|        | Ts position instruction          |             |               |      |       |

- ▲ Filter time constant is defined by the current location instructions frequency operation to the target frequency. Filtering, the longer the better position instruction frequency smoothness, but command the greater the response delay. In instruction pulse frequency step change, have the effect of smooth running motor. The filter has no effect on instruction pulse Number.
- ▲ Filtering time T = Ta + Ts. Ta: straight line part of the time, the smaller the Ta, the faster the deceleration. Ts: arc part time, Ts, the greater the speed is smooth, the smaller the impact.

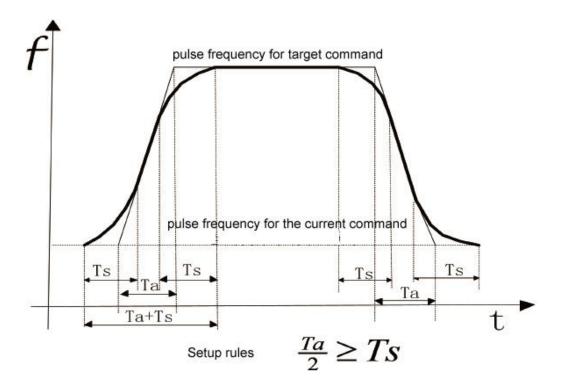

| Number | Name                                           | Value range | Default value | unit | apply |
|--------|------------------------------------------------|-------------|---------------|------|-------|
| Pn113▲ | The position loop feedforward gain             | 0-100       | 0             | %    | Р     |
| Pn114▲ | Position loop feedforward filter time constant | 1-50        | 5             | ms   | Р     |

▲ Position control, position feedforward directly on the speed instruction, can reduce the position tracking error, improve the response. If the feedforward gain is too big, can lead to speed overshoot. To smooth the feedforward commands.

| Number | Name                           | Value range | Default value | unit | apply |
|--------|--------------------------------|-------------|---------------|------|-------|
| Pn115  | The position controller gain 1 | 5-2000      | 100           | %    | Р     |
| Pn116  | The position controller gain 2 | 5-2000      | 100           | %    | Р     |

■ In mechanical systems do not produce under the premise of vibration or noise, increase the position loop gain value, to speed up the reaction rate, shorten the positioning time.

| Number | Name                              | Value range | Default value | unit | apply |
|--------|-----------------------------------|-------------|---------------|------|-------|
| Pn117  | Position command source selection | 0~1         | 0             |      | Р     |

- 0: The external input pulse
- 1: Internal location instructions (see appendix G)

| Number | Name                          | Value range | Default value | unit | apply |
|--------|-------------------------------|-------------|---------------|------|-------|
| Pn118  | Internal position instruction | 0~1         | 0             |      | Р     |
|        | suspend mode selection        |             |               |      |       |

- 0: When pstop the trigger action, ptriger trigger again, according to the currently selected internal drive position command to run.
- 1: When pstop the trigger action, ptriger trigger again, drive to continue to complete the last remaining internal position command pulse Number.

www.cncservocontrol.com. Copyright(C)2007-2014

| Number | Name                                          | Value range | Default value | unit | apply |
|--------|-----------------------------------------------|-------------|---------------|------|-------|
| Pn119  | Internal position suspended deceleration time | 0~10000     | 50            |      | Р     |

▲ Falling edge position in internal control, pstop, motor by the current running speed will slow down to zero, the deceleration time can be set by this parameter (only for internal position control).

| Number | Name                     | Value range | Default value | unit         | apply |
|--------|--------------------------|-------------|---------------|--------------|-------|
| Pn120  | Internal position 0 high | -9999~9999  | 0             | ten thousand | Р     |
|        | pulse Number set up      |             |               | pulse        |       |
| Pn121  | Internal position 0 low  | -9999~9999  | 0             | 个            | Р     |
|        | pulse Number set up      |             |               |              |       |
| Pn122  | Internal position 1 high | -9999~9999  | 0             | ten thousand | Р     |
|        | pulse Number set up      |             |               | pulse        |       |
| Pn123  | Internal position 0 low  | -9999~9999  | 0             | 个            | Р     |
|        | pulse Number set up      |             |               |              |       |
| Pn124  | Internal position 2high  | -9999~9999  | 0             | ten thousand | Р     |
|        | pulse Number set up      |             |               | pulse        |       |
| Pn125  | Internal position 2 low  | -9999~9999  | 0             | 个            | Р     |
|        | pulse Number set up      |             |               |              |       |
| Pn126  | Internal position 3 high | -9999~9999  | 0             | ten thousand | Р     |
|        | pulse Number set up      |             |               | pulse        |       |
| Pn127  | Internal position 3 low  | -9999~9999  | 0             | 个            | Р     |
|        | pulse Number set up      |             |               |              |       |

- ▲ Internal location instructions N (pulse) = internal position Number N pulse high value x 10000 + internal position instruction N pulse Number value low
- Pn120=12, Pn121=5000。 Example: the encoder 2500 line, to go travel 12.5 turn, is set Pn120 = 12, Pn121 = 5000.

| Number | Name               | Value range | Default | unit  | apply |
|--------|--------------------|-------------|---------|-------|-------|
|        |                    |             | value   |       |       |
| Pn128  | Internal position  | 0~3000      | 100     | r/min | Р     |
|        | command zero speed |             |         |       |       |
| Pn129  | Internal position  | 0~3000      | 100     | r/min |       |
|        | command 1 speed    |             |         |       |       |
| Pn130  | Internal position  | 0~3000      | 100     | r/min | Р     |
|        | command 2 speed    |             |         |       |       |
| Pn131  | Internal position  | 0~3000      | 100     | r/min | Р     |
|        | command 3 speed    |             |         |       |       |

■ When performing internal position instruction N, restrict the highest speed of motor can run.

|  | Number | Name | Value range | Default value | unit | apply |  |
|--|--------|------|-------------|---------------|------|-------|--|
|--|--------|------|-------------|---------------|------|-------|--|

| Pn132 | Torque/speed control switch to the position control | 0~1 | 0 |  | Р |  |
|-------|-----------------------------------------------------|-----|---|--|---|--|
|-------|-----------------------------------------------------|-----|---|--|---|--|

Control mode from the speed/torque mode conversion to position control (Pn002 = 3 or 4), to avoid severe mechanical shock, should be in low speed switching. The conditions of the switch can be set up:

Pn132=0: (zerospeed)

Pn132=1: Slow down to zero

| Number | Name                                 | Value range | Default value | unit | apply |
|--------|--------------------------------------|-------------|---------------|------|-------|
| Pn133  | Torque/speed control switch to the   | 5-10000     | 100           | ms   | Р     |
|        | position control of the deceleration |             |               |      |       |
|        | time                                 |             |               |      |       |

▲Pn132 = 1, when cmode signals effectively, the order control mode by the torque/speed control switch to the position control, motor slow down to zero, then switch to the position control mode. Please refer to the appendix B for specific timing.

### 4.3.3 Speed control parameter

| Number | Name                                | Value range | Default value | unit | apply |
|--------|-------------------------------------|-------------|---------------|------|-------|
| Pn146◆ | Speed instruction deceleration mode | 0~2         | 1             |      | S     |

▲ Pn146=0: Do not use the speed instruction deceleration function

Pn146=1: Using the speed instruction S curve deceleration function

Pn146=2: Use linear deceleration function

▲ In speed control mode and the external position loop, this parameter must be set to 0.

| Number | Name                             | Value range | Default value | unit | apply |
|--------|----------------------------------|-------------|---------------|------|-------|
| Pn147◆ | Speed instruction S curve and    | 5~ 1500     | 80            | ms   | S     |
|        | deceleration time constant Ts    |             |               |      |       |
| Pn148◆ | Speed instruction S curve        | 5~ 10000    | 80            | ms   | S     |
|        | acceleration time constant of Ta |             |               |      |       |
| Pn149◆ | Speed instruction S curve        | 5~ 10000    | 80            | ms   | S     |
|        | deceleration time constant of Td |             |               |      |       |

- ▲ In speed control mode, you can set the speed instruction, deceleration time, in order to smoothly to start and stop the servo motor.
- Ta: acceleration time: from 0 r/min to rated speed. For example, servo motor rated speed 3000 r/min, if the setting time is 3 s, accelerate from 0 r/min to 1000 r/min for 1 s.

Td: Deceleration time: by the rated speed reduced to 0 r/min

Ts: Arc part time

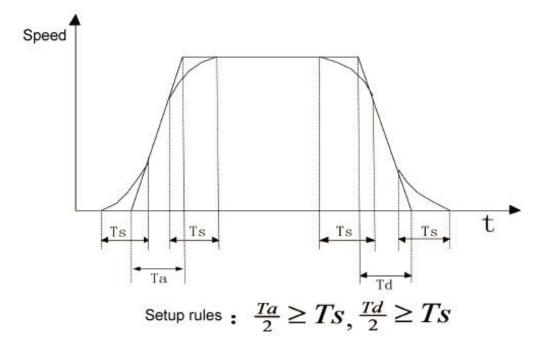

| Number | Name                              | Value range | the Default value | unit | apply |
|--------|-----------------------------------|-------------|-------------------|------|-------|
| Pn150◆ | Linear acceleration time constant | 5~30000     | 80                | ms   | S     |
| Pn151◆ | Linear deceleration time constant | 5~30000     | 80                | ms   | S     |

Accelerating time constant is defined as the speed instruction from zero to rated speed.

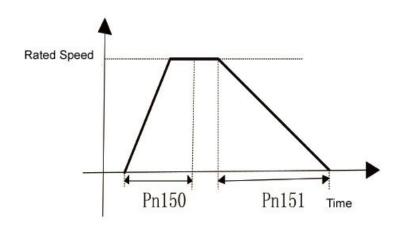

| Number | Name                                 | Value range | Default value | unit  | apply |
|--------|--------------------------------------|-------------|---------------|-------|-------|
| Pn152▲ | Speed detection filter time constant | 1~380       | 10            | 0.1ms | All   |

The smooth the speed of the parameter value, the greater the detected, but lead to the slower speed response. Too easy to cause the oscillation, too small may lead to noise.

| Number | Name                                        | Value range | Default value | unit | apply |
|--------|---------------------------------------------|-------------|---------------|------|-------|
| Pn153  | The speed regulator proportional gain 1     | 5~ 2000     | 100           | %    | All   |
| Pn154  | Speed regulator integral time constant of 1 | 5~ 2000     | 100           | %    | All   |
| Pn155  | The speed regulator proportional gain 2     | 5~ 2000     | 100           | %    | All   |
| Pn156  | Speed regulator integral time constant 2    | 5~ 2000     | 100           | %    | All   |

- Speed loop controller gain directly determine the response of the speed control loop bandwidth, the mechanical system without vibration or noise, increase the speed loop gain value, accelerated the response.
- ▲ Integral time constant is used to adjust the steady-state error compensation rate, decrease the parameter values, reduce the speed control error, increase rigidity. Is too small easy to cause vibration and noise.

| Number | Name                         | Value range | Default value | unit  | apply |  |
|--------|------------------------------|-------------|---------------|-------|-------|--|
| Pn157▲ | Simulation speed instruction | 1~500       | 1             | 0.1ms | S     |  |
|        | smoothing filtering time     |             |               |       |       |  |

■ The set value, the greater the input analog response speed is slow, is beneficial to reduce the high frequency noise, setting is smaller, the faster response speed, but will get big interference noise.

| Number | Name                                | Value range | Default value | unit    | apply |
|--------|-------------------------------------|-------------|---------------|---------|-------|
| Pn158  | The directive gain simulation speed | 1~1500      | 300           | r/min/V | S     |

▲ Analog speed reference input and the ratio between the actual speed motor. The range of input voltage - 10 ~ 10 v. Formula: speed = \* Pn158 input voltage. For example: when the input voltage of 10 v, if set to 300, the corresponding rate of 10 \* 300 = 3000 r/min.

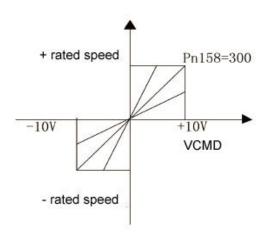

| Number | Name                         | Value range | Default value | unit | apply |
|--------|------------------------------|-------------|---------------|------|-------|
| Pn159  | Simulation speed instruction | -5000~5000  | mv            |      | S     |
|        | offset adjustment            |             |               |      |       |

■ May occur in the analog input offset phenomenon, can through this parameter.

www.cncservocontrol.com. Copyright(C)2007-2014

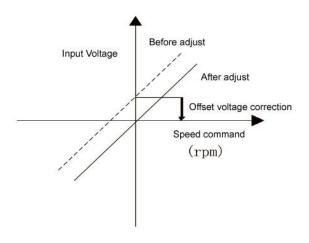

- ▲ Automatic offset adjusting, perform Fn008 operations.
- Manually adjust the migration steps are as follows:
  - 1: The external zero potential access to the analog input port
  - 2: This parameter is zero, the monitor dn17 shows the value of the model.
  - 3: If observed values are not zero, negative observation value to the input parameters, can be realized to adjust (note that the voltage unit conversion relationship).

Example: dn17 = 1.12 V, Pn159 input - 1120 mv.

| Number | Name                         | Value range | Default value | unit | apply |
|--------|------------------------------|-------------|---------------|------|-------|
| Pn160  | Simulation speed instruction | 0-1         | 0             |      | s     |
|        | direction                    |             |               |      |       |

- 0: Positive voltage forward (CCW), negative voltage inversion (the cw)
- 1: Positive voltage forward (CCW), negative voltage inversion (the cw)

| Number | Name                            | Value range | Default value | unit | apply |
|--------|---------------------------------|-------------|---------------|------|-------|
| Pn161  | Simulation speed instruction to | 0~1000      | 0             | 10mv | S     |
|        | enforce zero range              |             |               |      |       |
| Pn162  | Simulation speed instruction to | -1000~0     | 0             | 10mv | S     |
|        | enforce zero range              |             |               |      |       |

■ Input speed instruction lies between floor and ceiling, forced to 0 V input instructions.

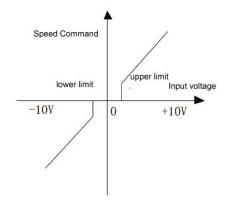

- When the input voltage is after adjusting for PN159 offset of the input voltage.
- ▲ Through the upper and lower set, can make the input instructions into a single polarity, double polarity. Example: the upper limit of 0, lower limit for 1000, the equivalent input command range of 0 ~ 10 v, for normal polarity speed commands.

| Number | Name                       | Value range | Default value | unit | apply |
|--------|----------------------------|-------------|---------------|------|-------|
| Pn163  | Zero speed clamp lock mode | 0-1         |               | 0    | S     |

- 0: Lock, the clamping position loop control is the mode, involved in internal ring loop control, gain by Pn167 Settings.
- 1: Locked, clamping way is speed loop control, speed instruction forced to 0, location may change due to external force.

| Number | Name                          | Value range | Default value | unit | apply |
|--------|-------------------------------|-------------|---------------|------|-------|
| Pn164  | Zero speed clamp is triggered | 0~1         |               | 0    | S     |

- 0: SigIn port ZeroLocK to ON
- 1: Triggered when the speed instruction below Pn165 parameters

| Number | Name                       | Value range | Default value | unit  | apply |
|--------|----------------------------|-------------|---------------|-------|-------|
| Pn165  | The clamp level zero speed | 0~200       | 6             | r/min | S     |

▲ When Pn164 is set to 1, and the speed instruction below this parameter value, the lock on the motor shaft. Example: this parameter is set to 10 r/min, if the analog speed instruction - 10 r/min ~ 10 r/min, within the scope of the deceleration clamp, in order to prevent the analog speed instruction near the zero drift, lead to the motor shaft instability.

| Number | Name                               | Value range | Default value | unit | apply |
|--------|------------------------------------|-------------|---------------|------|-------|
| Pn166  | Zero speed clamp deceleration time | 5~10000     | 50            | ms   | S     |

When zero speed clamp when triggered, immediately according to deceleration time to slow down to zero, and then to lock.

| Number | Name                              | Value range | Default value | unit | apply |
|--------|-----------------------------------|-------------|---------------|------|-------|
| Pn167  | Internal position controller gain | 5~2000      | 100           | %    | All   |

| Number | Name                   | Value range | Default value | unit | apply |
|--------|------------------------|-------------|---------------|------|-------|
| Pn168  | Speed reference source | 0~1         | 0             |      | S     |

Pn168=0: External simulation speed instruction within + 2 ~ 8

Pn168=1: 1 ~8 Speed within 1 ~ 8

| Number | Name                       | Value range | Default value | unit  | apply |
|--------|----------------------------|-------------|---------------|-------|-------|
| Pn169  | Internal speed reference 1 | -5000-5000  | 0             | R/min | S     |
| Pn170  | Internal speed reference 2 | -5000-5000  | 0             | R/min | S     |
| Pn171  | Internal speed reference 3 | -5000-5000  | 0             | R/min | S     |
| Pn172  | Internal speed reference 4 | -5000-5000  | 0             | R/min | S     |
| Pn173  | Internal speed reference 5 | -5000-5000  | 0             | R/min | S     |
| Pn174  | Internal speed reference 6 | -5000-5000  | 0             | R/min | S     |
| Pn175  | Internal speed reference 7 | -5000-5000  | 0             | R/min | S     |

| Pn176 Internal speed reference 8 | -5000-5000 | 0 | R/min | S | Ī |
|----------------------------------|------------|---|-------|---|---|
|----------------------------------|------------|---|-------|---|---|

When a drive control mode in speed control mode, the speed reference source by the input port of the SigIn SP1, SP2, SP3 decision:

| SP3 | SP2 | SP1 | Speed instruction                                                 |
|-----|-----|-----|-------------------------------------------------------------------|
| 0   | 0   | 0   | Internal speed 1 / external analog instruction (decided by Pn168) |
| 0   | 0   | 1   | Internal speed 2                                                  |
| 0   | 1   | 0   | Internal speed 3                                                  |
| 0   | 1   | 1   | Internal speed 4                                                  |
| 1   | 0   | 0   | Internal speed 5                                                  |
| 1   | 0   | 1   | Internal speed 6                                                  |
| 1   | 1   | 0   | Internal speed 7                                                  |
| 1   | 1   | 1   | Internal speed 8                                                  |

Note 1:0 is OFF, 1 is ON.

Note 2: if the SigIn port is not specified SP3, SP2, SP1 function, is OFF by default

| Number                       | Name                  | Value range | the Default | unit  | apply |
|------------------------------|-----------------------|-------------|-------------|-------|-------|
|                              |                       |             | value       |       |       |
| Pn177                        | JOG speed             | 0~5000      | 200         | r/min | S     |
| Pn178♦ JOG speed up the time |                       | 5~ 10000    | 100         | ms    | S     |
| Pn179◆                       | JOG Deceleration time | 5~ 10000    | 100         | ms    | S     |

■ When commissioning at, can set the speed of the motor running and the deceleration time

### 4.3.4 Torque control parameters

| Number | Name                             | Value range | Default value | unit | apply |
|--------|----------------------------------|-------------|---------------|------|-------|
| Pn186  | Torque command deceleration mode | 0~1         | 0             |      | Т     |

- 0: Do not use the deceleration torque instruction
- ✓ 1: Using linear deceleration torque instruction

| Number | Name                                                 | Value range | Default value | unit | apply |
|--------|------------------------------------------------------|-------------|---------------|------|-------|
| Pn187▲ | Linear deceleration time constant torque instruction | 1~30000     | 1             | ms   | Т     |

▲ Time constant is defined as a torque command from zero has soared to the rated torque.

<u>www.cncservocontrol.com.</u> <u>Copyright(C)2007-2014</u> E-Mail:Sales@cncservocontrol.comHuanfeng Industrial zone Baoan avenue Baoan district, Shenzhen Guangdong, China Copyright(C)2007-2014

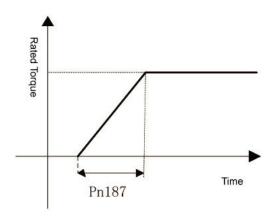

|                                                        | Number | Name  | Value range | Default value | unit | apply |
|--------------------------------------------------------|--------|-------|-------------|---------------|------|-------|
| Pn188▲ Analog torque instruction smooth filtering time |        | 1~500 | 1           | 0.1ms         | Т    |       |

▲ The set value, the greater the input analog response speed is slow, is helpful to reduce the high frequency noise; Setup is smaller, the faster the speed of response, but will get big interference noise.

| Number | Name                           | Value range | Default value | unit | apply |
|--------|--------------------------------|-------------|---------------|------|-------|
| Pn189  | Analog gain torque instruction | 1-300       | 30            | %/V  | Т     |

Analog torque command input and the ratio between the actual output torque. The range of input voltage - 10 ~ 10 v. The default input voltage of 10 v, motor at 3 times the rated torque, Namely = KX = 30 x, Y K = 30.

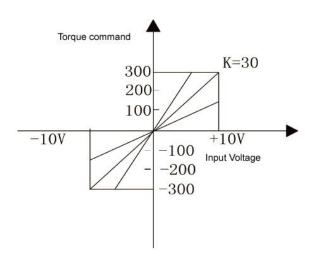

| Number | Name                                       | Value range | Default value | unit | apply |
|--------|--------------------------------------------|-------------|---------------|------|-------|
| Pn190  | Analog torque instruction offset djustment |             | 0             | mv   | Т     |

▲ Adjust the way reference "simulation speed deviation adjustment directive"

| Number | Name                 | Value range | Default<br>value | unit | apply |
|--------|----------------------|-------------|------------------|------|-------|
| Pn191  | Simulation of torque | 0-1         | 0                |      | Т     |
|        | command direction    |             |                  |      |       |

www.cncservocontrol.com. Copyright(C)2007-2014
E-Mail:Sales@cncservocontrol.comHuanfeng Industrial zone Baoan avenue Baoan district, Shenzhen Guangdong, China

- 0: Positive voltage forward (CCW), negative voltage inversion (the cw)
- 1: Turn negative voltage is (CCW), positive voltage inversion (the cw)

| Number | Name                                       | Value range | Default value | unit | apply |
|--------|--------------------------------------------|-------------|---------------|------|-------|
| Pn192  | Q shaft torque regulator proportional gain | 5~ 2000     | 100           | %    | All   |
|        | is 1                                       |             |               |      |       |
| Pn193  | Q shaft torque regulator integral time     | 5~ 2000     | 100           | %    | All   |
|        | constant of 1                              |             |               |      |       |
| Pn194  | Q shaft torque regulator proportional gain | 5~ 2000     | 100           | %    | All   |
|        | is 12                                      |             |               |      |       |
| Pn195  | Q shaft torque regulator integral time     | 5~ 2000     | 100           | %    | All   |
|        | constant of 2                              |             |               |      |       |

- ▲ Increase the proportional gain, can make the Q axis current response speed.
- ▲ Reduce the integral time constant, can reduce the Q axis current control error

| Number | Name                      | Value range | Default value | unit  | apply |
|--------|---------------------------|-------------|---------------|-------|-------|
| Pn196  | Torque Q axis filter time | 1-500       | 1             | 0.1ms | All   |
|        | constant of 1             |             |               |       |       |
| Pn197  | Torque Q axis filter time | 1~500       | 1             | 0.1ms | All   |
|        | constant of 2             |             |               |       |       |

▲ Inhibits mechanical vibration, the larger the set values, the better the results, will cause slow response and may cause oscillation; Set the value is smaller, the faster the response, but the mechanical conditions.

| Number | Name                       | Value range | Default value | unit  | apply |
|--------|----------------------------|-------------|---------------|-------|-------|
| Pn198  | Torque control speed limit | 0~4500      | 2500          | r/min | Т     |

■ When the torque control, motor speed limit in this parameter range. There was a phenomenon of speeding can prevent the light load. Speeding, speed control to reduce the actual torque intervention, but the actual speed will be slightly error.

| Number | Name                     | Value range | Default value | unit | apply |
|--------|--------------------------|-------------|---------------|------|-------|
| Pn199  | Source of limited torque | 0~2         | 0             |      | Т     |
|        | control speed choice     |             |               |      |       |

▲ Pn199=0: Restricted by Pn198 parameters

Pn199=1: Restricted by internal speed instruction 1 ~ 8

Pn199=2: If Pn204 = 1, i.e., all instructions from the internal torque, torque, speed can be restricted by analog voltage speed command

- ▲ All the above speed limit both positive and negative, multiple speed limit, restricted to the minimum speed.
- If this parameter is set to 1, restricted by internal speed instruction, by sp1, sp2, sp3 limited decision speed value:

| SP3 | SP2 | SP1 | Speed instruction |
|-----|-----|-----|-------------------|
| 0   | 0   | 0   | Internal speed 1  |

| 0 | 0 | 1 | Internal speed 2 |
|---|---|---|------------------|
| 0 | 1 | 0 | Internal speed 3 |
| 0 | 1 | 1 | Internal speed 4 |
| 1 | 0 | 0 | Internal speed 5 |
| 1 | 0 | 1 | Internal speed 6 |
| 1 | 1 | 0 | Internal speed 7 |
| 1 | 1 | 1 | Internal speed 8 |

0 means OFF, 1 is ON.

Even if the setting values than the system allows the highest speed, the actual speed can limit under the highest speed.

| Number | Name                  | Value range | Default value | unit | apply |
|--------|-----------------------|-------------|---------------|------|-------|
| Pn200  | The internal torque 1 | -300~300    | 0             | %    | Т     |
| Pn201  | The internal torque 2 | -300~300    | 0             | %    | Т     |
| Pn202  | The internal torque 3 | -300~300    | 0             | %    | Т     |
| Pn203  | The internal torque 4 | -300~300    | 0             | %    | Т     |

Select the internal torque control mode, use input port of the Sigln TR1 TR2 can choose 4 kinds of torque command:

| TR | TR1 | Torque command                                                          |
|----|-----|-------------------------------------------------------------------------|
| 2  |     |                                                                         |
| 0  | 0   | The external torque 1 or internal analog torque instruction (decided by |
|    |     | Pn204)                                                                  |
| 0  | 1   | The external torque 2                                                   |
| 1  | 0   | The external torque 3                                                   |
| 1  | 1   | The external torque 4                                                   |

NOTE: 0 means OFF, 1 is ON.

Note 2: if the SigIn port doesn't specify TR2, TR1 functions, is OFF by default.

| Number | Name                  | Value range | Default value | unit | apply |
|--------|-----------------------|-------------|---------------|------|-------|
| Pn204  | Torque command source | 0~1         | 0             |      | Т     |

0: external analog torque command

1:1internal torque1

| Number | Name                                   | Value range | Default value | unit | apply |
|--------|----------------------------------------|-------------|---------------|------|-------|
| Pn205  | D shaft torque regulator proportional  | 5~2000      | 100           | %    | All   |
|        | gain                                   |             |               |      |       |
| Pn206  | D shaft torque regulator integral time | 5~2000      | 100           | %    | All   |
|        | constant                               |             |               |      |       |

Space vector modulation, D shaft torque regulator proportional gain and integral time constant.

| Number | Name                                  | Value range | Default value | unit | apply |
|--------|---------------------------------------|-------------|---------------|------|-------|
| Pn207  | Speed feedback adjustment coefficient | 1~3000      | 100           |      | Т     |

▲ When the torque control, the motor speed in a limited speed range, interventional speed feedback, to reduce the actual torque, so that the speed to limit within the scope of regression. Parameter Settings is smaller, the greater the amount of feedback, the faster the adjustment, the smaller amount of speeding, but is too small will fuel motor shaking; Parameter is set too large, adjust the slower, may have been speed, less than the speed limit. Actual speed will be slightly higher than the limit speed value.

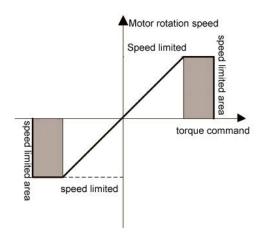

| Number | Name                                           | Value range | Default value | unit | apply |
|--------|------------------------------------------------|-------------|---------------|------|-------|
| Pn208  | track torque instruction judgment error range1 | 0~300       | 5             | %    | Т     |
| Pn209  | track torque instruction judgment error range2 | 0~300       | 2             | %    | Т     |

▲ To make SigOut effective TCMDreach signal output port, must meet the following conditions:

Condition 1: PC set torque instruction must be within the error range of 1. Example: input torque command 80%, Pn208 set to 5%, internal drive of input torque instruction in deceleration operation, when calculating the output torque of the instructions within the scope of 75% ~ 85%, condition 1 is satisfied.

Condition 2: detect the actual motor torque and the difference between the input torque of the instructions in the judgment error range within 2.

### 4.3.5 Extension control parameters

#### 4.4 Port functions,

#### 4.4.1 SigIn port function explanation

www.cncservocontrol.com.

Copyright(C)2007-2014

| Numbe<br>r | symbol | function              | Functional specifications                      |                                                         |            |                                           |  |  |  |  |
|------------|--------|-----------------------|------------------------------------------------|---------------------------------------------------------|------------|-------------------------------------------|--|--|--|--|
| 0          | NULL   | No function specified | Drive th                                       | Drive the input status does not produce any action.     |            |                                           |  |  |  |  |
| 1          | Son    | servo enable          | OFF:                                           | OFF: The driver is not enabled, the motor without power |            |                                           |  |  |  |  |
|            |        |                       | ON: Drive enabled, the motor power             |                                                         |            |                                           |  |  |  |  |
|            |        |                       | Note: P                                        | n003 pa                                                 | ramete     | rs or Son state decision.                 |  |  |  |  |
| 2          | AlarmR | The alarm reset       | Alarm, a                                       | and whe                                                 | n the al   | larm can be clear, the input signal (OFF  |  |  |  |  |
|            | st     |                       | to ON),                                        | the dela                                                | y to cle   | ear the alarm.                            |  |  |  |  |
| 3          | CCWL   | Forward driving ban   | OFF: M                                         | otor for                                                | ward is    | prohibited                                |  |  |  |  |
|            |        |                       | ON: A                                          | Allow the                                               | e motor    | forward                                   |  |  |  |  |
|            |        |                       | Note 1:                                        | if you w                                                | ant to u   | se forward driving ban, first set Pn006   |  |  |  |  |
|            |        |                       | parame                                         | ters, en                                                | abled, a   | and designated to a specific to the input |  |  |  |  |
|            |        |                       | port. By                                       | default                                                 | do not     | use this feature.                         |  |  |  |  |
|            |        |                       | Note 2:                                        | the norr                                                | nal ope    | ration of the motor, CCWL must in a       |  |  |  |  |
|            |        |                       | normall                                        | y closed                                                | contac     | t state (ON)                              |  |  |  |  |
|            |        |                       | Note 3:                                        | the orig                                                | in, this t | function is invalid.                      |  |  |  |  |
| 4          | CWL    | Reverse driving ban   | OFF: Prohibit motor reversal                   |                                                         |            |                                           |  |  |  |  |
|            |        |                       | ON: /                                          | Allow the                                               | e motor    | reversal                                  |  |  |  |  |
| 5          | TCCW   | External forward      | OFF:                                           | CCW di                                                  | rection    | /torque without limited Pn010             |  |  |  |  |
|            |        | torque limit          | 1                                              | oaramet                                                 | ers        |                                           |  |  |  |  |
|            |        |                       | ON:                                            | CCW d                                                   | irection   | /torque limited by Pn010 parameters       |  |  |  |  |
|            |        |                       | Note: whether TCCW efficient or effective, CCW |                                                         |            |                                           |  |  |  |  |
|            |        |                       | (                                              | direction                                               | torque     | is also restricted by Pn008 parameters.   |  |  |  |  |
| 6          | TCW    | Around outside the    | OFF:                                           | The CV                                                  | / directi  | on torque Pn011 parameters without        |  |  |  |  |
|            |        | torque limit          | I                                              | imit                                                    |            |                                           |  |  |  |  |
|            |        |                       | ON:                                            | The CV                                                  | / directi  | on torque Pn011 parameter restrictions    |  |  |  |  |
|            |        |                       | Note: w                                        | hether 7                                                | CW eff     | icient or effective, the CW direction     |  |  |  |  |
|            |        |                       | torque                                         | is also                                                 | restricte  | ed by Pn009 parameters.                   |  |  |  |  |
| 7          | EMG    | Emergency stop        | OFF: B                                         | an drive                                                | motor      | drive, to cut off the motor current       |  |  |  |  |
|            |        |                       | ON: All                                        | ow norm                                                 | nal drive  | e motor drive                             |  |  |  |  |
| 8          | Zero   | Zero speed clamp      | Speed                                          |                                                         |            |                                           |  |  |  |  |
|            | Lock   |                       |                                                |                                                         |            | otor shaft                                |  |  |  |  |
|            |        |                       | ON : Lo                                        | ck the r                                                | notor sh   | naft                                      |  |  |  |  |
| 9          | SP1    | Internal speed        | When a                                         | drive co                                                | ontrol m   | node in speed control mode, the speed     |  |  |  |  |
|            |        | command option 1      | reference                                      | ce sourc                                                | e by Si    | gIn SP1, SP2, SP3 decision:               |  |  |  |  |
| 10         | SP2    | Internal speed        | SP3                                            | SP2                                                     | SP1        | Speed instruction                         |  |  |  |  |

|    |       | command option 2     |     | 0        | 0       | 0          | Internal speed 1/                          |
|----|-------|----------------------|-----|----------|---------|------------|--------------------------------------------|
| 11 | SP3   | 3nternal speed       |     |          |         |            | External analog                            |
|    |       | command option 1     |     |          |         |            | External analog                            |
|    |       |                      |     | 0        | 0       | 1          | internal speed 2                           |
|    |       |                      |     | 0        | 1       | 0          | internal speed 3                           |
|    |       |                      |     | 0        | 1       | 1          | internal speed 4                           |
|    |       |                      |     | 1        | 0       | 0          | internal speed 5                           |
|    |       |                      |     | 1        | 0       | 1          | internal speed 6                           |
|    |       |                      |     | 1        | 1       | 0          | internal speed 7                           |
|    |       |                      |     | 1        | 1       | 1          | internal speed 8                           |
|    |       |                      | 1   | Note:0   | mear    | ns OFF,1   | means ON.                                  |
|    |       |                      | 1   | Note 2:  | if the  | SigIn por  | t is not specified SP3, SP2, SP1 function, |
|    |       |                      | i   | s OFF    | by def  | fault.     |                                            |
| 12 | TR1   | 1The internal torque |     | Select t | the int | ernal torq | ue control mode, the use of TR1, TR2       |
|    |       | command option 1     | (   | combin   | ation,  | can choo   | se 4 kinds of torque command.              |
| 13 | TR2   | The internal torque  | 1   | TR       | 2       | TR1        | Torque command                             |
|    |       | command              |     | 0        |         | 0          | The external torque 1 / internal           |
|    |       |                      |     |          |         |            | analog torque command                      |
|    |       |                      |     | 0        |         | 1          | The internal torque 2                      |
|    |       |                      |     | 1        |         | 0          | The internal torque 3                      |
|    |       |                      |     | 1        |         | 1          | The internal torque 4                      |
|    |       |                      | 1   | Note:0   | mear    | ns OFF,1   | means ON.                                  |
|    |       |                      | 1   | Note 2:  | if the  | SigIn por  | t doesn't specify TR2, TR1 functions, is   |
|    |       |                      | (   | OFF by   | defau   | ılt.       |                                            |
| 14 | Cmode | Control mode switch  | F   | Parame   | eter Pr | n002 for 3 | 3, 4, 5, control mode can be switched.     |
| 15 | Cgain | Gain switch          | ١   | When t   | he par  | ameter P   | n045 is 2, through Cgain switch gain       |
|    |       |                      | C   | combin   | ation:  |            |                                            |
|    |       |                      |     | OFF:     | The fir | rst gain   |                                            |
|    |       |                      |     | ON:      | The se  | econd gai  | n                                          |
| 16 | Gn1   | Electronic gear      | E   | By Gn1   | , Gn2   | combina    | tion, electronic gear molecules 1 ~ 4      |
|    |       | molecular option 1   |     | Gn2      |         | Gn1        | Electronic gear ratio than N               |
| 17 | Gn2   | Electronic gear      | 1   | OFF      |         | OFF        | the 1 molecular                            |
|    |       | molecular option 2   |     | OFF      |         | ON         | the 2 molecular                            |
|    |       |                      |     | ON       |         | OFF        | the 3 molecular                            |
|    |       |                      |     | ON       |         | ON         | the 4 molecular                            |
| 18 | CINV  | Instructions in      | t   | The spe  | eed or  | torque c   | ontrol mode, take the speed or torque of   |
|    |       | reverse              |     | he inst  |         |            |                                            |
|    |       | 1                    | 2.0 |          |         |            |                                            |

|    |         |                       | OFF: The normal order                                       |                                         |  |  |  |
|----|---------|-----------------------|-------------------------------------------------------------|-----------------------------------------|--|--|--|
|    |         |                       | ON: Instructions in reverse                                 |                                         |  |  |  |
| 19 | Pclear  | Position deviation to | Clear position deviation value of the counter, clear way by |                                         |  |  |  |
|    |         | clear                 | Pn108 paramet                                               | ers:                                    |  |  |  |
|    |         |                       | Pn108                                                       | way                                     |  |  |  |
|    |         |                       | 0                                                           | During the Pclear level ON              |  |  |  |
|    |         |                       | 1                                                           | Pclear rise along time (from OFF to ON) |  |  |  |
| 20 | INH     | Pulse input is        | OFF: Pulse allo                                             | ows input instructions                  |  |  |  |
|    |         | prohibited            | ON : Input instr                                            | uction pulse have been banned, ignored  |  |  |  |
| 21 | PC      | Proportional control  | OFF: Speed loop PI control                                  |                                         |  |  |  |
|    |         |                       | ON :Speed loop P control                                    |                                         |  |  |  |
| 22 | GOH     | The origin return to  | See the appendix F                                          |                                         |  |  |  |
|    |         | trigger               |                                                             |                                         |  |  |  |
| 23 | REF     | The origin return     |                                                             |                                         |  |  |  |
|    |         | reference point       |                                                             |                                         |  |  |  |
| 24 | Pos1    | pos1Pos1 internal     | See the append                                              | lix G                                   |  |  |  |
|    |         | location choice       |                                                             |                                         |  |  |  |
| 25 | Pos2    | pos2Pos2 internal     |                                                             |                                         |  |  |  |
|    |         | location choice       |                                                             |                                         |  |  |  |
| 26 | ptriger | Trigger internal      |                                                             |                                         |  |  |  |
|    |         | position command      |                                                             |                                         |  |  |  |
| 27 | pstop   | Suspend internal      |                                                             |                                         |  |  |  |
|    |         | position command      |                                                             |                                         |  |  |  |

# 4.4.2 SigOut port function explanation

| Number | symbol | function              | Functional specifications                         |
|--------|--------|-----------------------|---------------------------------------------------|
| 0      | null   | No function specified |                                                   |
| 1      | Alarm  | Alarm detection       | OFF: alarm                                        |
|        |        |                       | ON: no alarm                                      |
| 2      | Ready  | servo is ready        | OFF: There are alarm or malfunction               |
|        |        |                       | ON: No alarm and fault                            |
| 3      | Emg    | Emergency stop        | OFF: Not in a state of emergency stop             |
|        |        | checked out           | ON: In a state of emergency stop                  |
| 4      | Preach | Positioning to        | Position control mode                             |
|        |        | complete              | OFF: Pn104 position deviation is greater than the |
|        |        |                       | parameter set value                               |
|        |        |                       | ON: The value of position deviation less than or  |

|    |               |                                | equal to Pn104 parameters setting                                                                                                    |
|----|---------------|--------------------------------|----------------------------------------------------------------------------------------------------|
| 5  | Sreach        | Speed to reach                 | OFF: Speed is less than Pn021 set value ON: Speed is greater than or equal to Pn021 set value                                                                                                    |
| 6  | Treach        | reach the predetermined torque | OFF: Torque is less than Pn024 set value ON: The value of torque is greater than or equal to Pn024 set                                                                                                    |
| 7  | Zero Speed    | zero speed                     | OFF: Faster than Pn027 set value ON: Speed is less than or equal to Pn027 set value                                                                                                    |
| 8  | Run           | Servo motor current            | OFF: The motor has no electricity ON: motor current                                                                                                    |
| 9  | BRK           | Electromagnetic brake          | OFF: Electromagnetic brake ON:电磁制动器释放 Electromagnetic brake release                                                                                                    |
| 10 | HOME          | The origin return to complete  | See the appendix F                                                                                                    |
| 11 | Pnear         | Located close to               | in a position control  OFF: Pn106 position deviation is greater than the parameter set value  ON: The value of position deviation less than or equal to Pn106 parameters setting                                           |
| 12 | TRQL          | The torque limit               | OFF: The motor torque is not limited ON: The motor torque is limited When the torque command reaches Pn008 Pn009, Pn010, the parameter value, the smallest Pn011 TRQL to ON.                                               |
| 13 | SPL           | The speed limit                | When the torque control  OFF: Motor speed wasn't up to the limiting value  ON: Motor speed has reached the limit  Look Pn198 Pn199 instructions                                                                            |
| 14 | TCMDreac<br>h | Look Pn198 Pn199 instructions  | In torque control:  OFF: Motor torque did not reach the upper machine set torque instruction value  ON: The setting of motor torque reaches the upper machine set torque instruction value  See Pn208, Pn209 instructions. |

## Chapter 5 monitoring parameters and operation

## **5.1** Monitor panel operation

As shown in the third chapter "monitoring mode operation"

## **5.2** Monitor the parameter list

| Number | instruction                                                                                              |
|--------|----------------------------------------------------------------------------------------------------|
| dn-00  | Monitor display options (the default for motor speed), and by setting the Pn079 parameter, make the      |
|        | dn - 00 show different monitoring status.                                                                |
| dn-01  | (r/min) Speed instruction (r/min)                                                                        |
| dn-02  | The average torque (%)                                                                                   |
| dn-03  | Position deviation value (9999 ~ 9999) (unit: a)                                                         |
| dn-04  | The ac power voltage (V)                                                                                 |
| dn-05  | The maximum instantaneous torque (%)                                                                     |
| dn-06  | Input pulse frequency (in KHZ)                                                                           |
| dn-07  | Heat sink temperature (°C)                                                                               |
| dn-08  | The current motor speed (r/min)                                                                          |
| dn-09  | Effective input command pulse accumulative total value low (9999 ~ 9999) (unit: a)                       |
| dn-10  | Effective input command pulse accumulative total value high (5000 ~ 5000) (unit: m) (pulse               |
|        | accumulative total value high more than + 5000, the high position 0, low today, to count)                |
| dn-11  | Effective feedback position control, the encoder pulse accumulative total value is low (9999 ~ 9999)     |
|        | (unit: a)                                                                                                |
| dn-12  | Effective feedback position control, the encoder pulse accumulative total value high (5000 ~ 5000)       |
|        | (unit: m) (feedback pulse accumulative total value more than + 5000 high, high position 0, low today,    |
|        | to count)                                                                                                |
| dn-13  | Regenerative braking load factor                                                                         |
| dn-14  | Signal input port state, from left to right in turn is SigIn1 ~ SigIn4 (1: high level; 0: low level)     |
| dn-15  | Output port status signal, from left to right in turn is SigOut1 ~ SigOut4 (1: high level; 0: low level) |
| dn-16  | Analog torque command voltage (V)                                                                        |
| dn-17  | Simulation speed reference voltage (V)                                                                   |
| dn-18  | Output function status register                                                                          |
| dn-19  | After power on the servo, motor feedback pulse accumulative total value low (9999 ~ 9999) (unit: a)      |
| dn-20  | Electric servo, motor feedback pulse accumulative total value high (5000 ~ 5000) (unit: m) (feedback     |
|        | pulse accumulative total value more than + 5000 high, high position 0, low today, to count)              |

www.cncservocontrol.com. Copyright(C)2007-2014 E-Mail:Sales@cncservocontrol.comHuanfeng Industrial zone Baoan avenue Baoan district, Shenzhen Guangdong, China

| dn-21 | The drive software version                                                                                |
|-------|----------------------------------------------------------------------------------------------------|
| dn-22 | Encoder UVW signals from left to right in order for the sale of state level (1: high level; 0: low level) |
| dn-23 | Rotor absolute position                                                                                   |

Note: Dn - 18 output function status register SigOut port state of logic, Namely each Bit position shown in the table below:

| Bit      | Bit7  | Bit6  | Bit5   | Bit4   | Bit3   | Bit2  | Bit1  | Bit0  |
|----------|-------|-------|--------|--------|--------|-------|-------|-------|
| function | Run   | Zero  | Treach | Sreach | Preach | Emg   | Ready | Alarm |
|          |       | Speed |        |        |        |       |       |       |
| Bit      | Bit15 | Bit14 | Bit13  | Bit12  | Bit11  | Bit10 | Bit9  | Bit8  |
| function | -     | -     | -      | SPL    | TRQL   | Pnear | HOME  | BRK   |

Function for Bit is 0, said ON state, 1 is the OFF state.

### Chapter 6 alarm and processing

# 6.1 Alarm clearance operations

As shown in the third chapter of the auxiliary model operation "police clearance operation"

## **6.2** Alarm content and countermeasure

| Alarm display | Clear way | Abnormal alarm            | Elimination method                       |
|---------------|-----------|---------------------------|------------------------------------------|
|               |           | instructions              |                                          |
| AL-01         | power on  | The memory chip memory    | 1: To initialize the parameters, and     |
|               |           | contents are destroyed or | observation.                             |
|               |           | damaged                   | 2: Internal chip is damaged, replace the |
|               |           |                           | servo amplifier.                         |

| AL-02 | reset    | In the case of lack of     | 1: The external power supply voltage is           |
|-------|----------|----------------------------|---------------------------------------------------|
|       |          | low-pressure warning, dc   | measured with a voltmeter is in accordance        |
|       |          | bus voltage below Pn083    | with the specifications. If conform to the        |
|       |          | alarm (200 v).             | specifications, can use Fn009 auxiliary           |
|       |          |                            | mode, busbar voltage correction.                  |
|       |          |                            | 2: Through the display panel, into monitor        |
|       |          |                            | mode, observations show that whether the          |
|       |          |                            | voltage is consistent with an external            |
|       |          |                            | voltage, if the difference is too big, the        |
|       |          |                            | internal components damaged, replace the          |
|       |          |                            | servo amplifier.                                  |
|       |          |                            | 3: Motor start too fast, large load, which        |
|       |          |                            | leads to the internal bus voltage is lower. If it |
|       |          |                            | is single phase power supply access, please       |
|       |          |                            | use three-phase power supply connection.          |
|       |          |                            |                                                   |
|       |          |                            |                                                   |
|       |          |                            |                                                   |
|       |          |                            |                                                   |
|       |          |                            |                                                   |
|       |          |                            |                                                   |
|       |          |                            |                                                   |
| AL-03 | power on | Internal dc bus voltage is | 1: The external power supply voltage is           |
|       |          | higher than Pn084 (365 v). | measured with a voltmeter is in accordance        |
|       |          |                            | with the specifications. If conform to the        |
|       |          |                            | specifications, can use Fn009 auxiliary           |
|       |          |                            | mode, busbar voltage correction.                  |
|       |          |                            | 2: Through the display panel, into monitor        |
|       |          |                            | mode, observations show that whether the          |
|       |          |                            | voltage is consistent with an external            |
|       |          |                            | voltage, if the difference is too big, the        |
|       |          |                            | internal components damaged, replace the          |
|       |          |                            | servo amplifier.                                  |
|       |          |                            | 3: In a reasonable range, appropriate             |
|       |          |                            | reduction small load inertia or prolonged         |
|       |          |                            | deceleration, or need additional braking          |
|       |          |                            | resistor.                                         |

www.cncservocontrol.com. Copyright(C)2007-2014 E-Mail:Sales@cncservocontrol.comHuanfeng Industrial zone Baoan avenue Baoan district, Shenzhen Guangdong, China

|       |          | I                           |                                                 |
|-------|----------|-----------------------------|-------------------------------------------------|
| AL-04 | power on | Intelligent power module    | 1: Check the motor line U, V, W and             |
|       |          | directly produce the report | encoder line is normal.                         |
|       |          | to the alarm                | 2: Turn the power off half an hour,             |
|       |          |                             | electricity again, if the alarm is still there, |
|       |          |                             | may be internal power module is damaged,        |
|       |          |                             | please replace the servo amplifier.             |
|       |          |                             | 3: Speed loop and current loop pid              |
|       |          |                             | parameter Settings.                             |
| AL-05 | reset    | overload 1                  | Pn014 parameters set period of time for         |
|       |          |                             | greater than Pn012 overload capacity            |
|       |          |                             | parameters or Pn013 set by multiples of the     |
|       |          |                             | current.                                        |
|       |          |                             | 1: Check the motor line U, V, W and             |
|       |          |                             | encoder line is normal.                         |
|       |          |                             | 2: Motor high frequency, acceleration and       |
|       |          |                             | deceleration delay when the director of the     |
|       |          |                             | deceleration time, reduce the load inertia, or  |
|       |          |                             | in more powerful capacity of servo motor.       |
| AL-06 | power on | overload 2                  | Pn015 parameter set period of time, 3 times     |
|       |          |                             | greater than the rated load. Eliminate          |
|       |          |                             | overload method reference 1.                    |
|       |          |                             | 注:有些电机只能承受额定负载的 2.5 或 2                         |
|       |          |                             | 倍 ,则不按 3 倍作为计算。Note: some                       |
|       |          |                             | motor can only bear the 2.5 or 2 times of the   |
|       |          |                             | rated load, are not as calculated as 3 times.   |
| AL-07 | reset    | Motor speed is too high     | 1: Check the motor line U, V, W and             |
|       |          |                             | encoder line is normal.                         |
|       |          |                             | 2: Reduce the pulse frequency of input          |
|       |          |                             | instructions, or adjust the electronic gear     |
|       |          |                             | ratio.                                          |
|       |          |                             | 3: Improper speed loop pid parameter            |
|       |          |                             | adjustment, readjust.                           |
| AL-08 | reset    | 70℃Servo amplifier heat     | 1: Repeat overload will cause the drive         |
|       |          | sink overheating, actual    | overheating, please change the motor            |
|       |          | temperature has more        | operation mode. For prolonging the life of the  |
|       |          | than 70 ℃                   | server, and should be used under the            |
|       |          |                             | environment temperature of 55 °C, the           |
|       |          |                             | recommended temperature does not exceed         |
| L     | I.       | I .                         |                                                 |

| AL-09 power The encoder abnormal 1: Check whether the motor encoder wiring is connected to the drive.  2: Check whether the motor encoder wiring is connected to the drive.  2: Check whether the motor encoder interface wirtual welding, short circuit, or fall off, the encoder the power cord is normal connection.  3: Check the encoder voltage (5 v + / - 5%). (encoder line is long, need to pay special attention to)  AL-10 reset 600kppsActually receives the pulse frequency is too high, more than 600 KPPS 2: Reduce the pulse frequency of the input command  AL-11 reset Postion Pulse deviation value over the default 2: Position command smoothing time constant set is too large.  3: Increase the position loop gain, to speed up the response speed of the machine.  4: Using the monitor model, check to see if the motor output torque limits.  AL-12 reset Current sampling circuit may be damaged 2: Check the motor line (U, V, W) whether loose fall off.  3: Sampling circuit is damaged, replace the servo amplifier.  AL-13 power on The CPU internal fault 1: The external interference is too large, reduce the interference.  2: The CPU chip is damaged, replace the servo amplifier.  AL-14 Emergency Emergency stop signal is effective current in formally closed state (ON).                                                                                                    |       |             | 1                          |                                                   |
|----------------------------------------------------------------------------------------------------|-------|-------------|----------------------------|---------------------------------------------------|
| AL-19 power The encoder abnormal  1. Check whether the motor encoder wiring is connected to the drive.  2. Check whether the motor encoder interface virtual welding, short circuit, or fall off, the encoder the power cord is normal connection.  3. Check the encoder voltage (5 v + / - 5%). (encoder line is long, need to pay special attention to)  AL-10 reset 600kppsActually receives the pulse frequency is too high, more than 600 KPPS  The pulse frequency is too high, more than 600 KPPS  AL-11 reset Postion Pulse deviation value over the default encoder line is normal.  2. Reduce the pulse frequency of the input command  1. Check the motor line U, V, W and encoder line is normal.  2. Position command smoothing time constant set is too large.  3. Increase the position loop gain, to speed up the response speed of the machine.  4. Using the monitor model, check to see if the motor output torque limits.  AL-12 reset Current sampling circuit may be damaged  2. Check the motor line (U, V, W) whether loose fall off.  3. Sampling circuit is damaged, replace the servo amplifier.  AL-13 power on The CPU internal fault  1. The external interference is too large, reduce the interference.  2. The CPU chip is damaged, replace the servo amplifier.  AL-14 Emergency Emergency stop signal is effective  Emergency stop signal is effective  Emergency stop signal is effective  1. Check CCWL, owl wiring, the signal |       |             |                            | 40 ℃.                                             |
| is connected to the drive.  2: Check whether the motor encoder interface virtual welding, short circuit, or fall off, the encoder the power cord is normal connection.  3: Check the encoder voltage (5 v + / - 5%). (encoder line is long, need to pay special attention to)  1: Electronic gear ratio (A/B) Settings. To adjust the ratio of A/B.  2: Reduce the pulse frequency of the input command  AL-11 reset Postion Pulse deviation value over the default  Postion Pulse deviation value over the default  2: Position command smoothing time constant set is too large.  3: Increase the position loop gain, to speed up the response speed of the machine.  4: Using the monitor model, check to see if the motor output torque limits.  AL-12 reset Current sampling circuit may be damaged  Current sampling circuit may be damaged  AL-13 power on The CPU internal fault  AL-14 Emergency stop signal is effective  Emergency stop signal is effective  Emergency stop signal is effective  Emergency stop control to OFF state  1: Check CCWL, will wiring, the signal                                                                                                    |       |             |                            | 2: Brake average power overload.                  |
| 2: Check whether the motor encoder interface virtual welding, short circuit, or fall off, the encoder the power cord is normal connection.  3: Check the encoder voltage (5 v + / - 5%). (encoder line is long, need to pay special attention to)  1: Electronic gear ratio (A/B) Settings. To adjust the ratio of A/B.  2: Reduce the pulse frequency of the input command  1: Check the motor line U, V, W and encoder line is normal.  2: Position command smoothing time constant set is too large.  3: Increase the position loop gain, to speed up the response speed of the machine.  4: Using the monitor model, check to see if the motor output torque limits.  AL-12 reset Current sampling circuit may be damaged  Check the motor line (U, V, W) whether loose fall off.  3: Sampling circuit is damaged, replace the servo amplifier.  AL-13 power on The CPU internal fault  AL-14 Emergency stop signal is effective  Emergency stop signal is effective  Emergency stop signal is effective for the control of the signal is effective.                                                                                                    | AL-09 | power       | The encoder abnormal       | 1: Check whether the motor encoder wiring         |
| interface virtual welding, short circuit, or fall off, the encoder the power cord is normal connection.  3: Check the encoder voltage (5 v + / - 5%). (encoder line is long, need to pay special attention to)  AL-10 reset 600kppsActually receives the pulse frequency is too high, more than 600 KPPS  2: Reduce the pulse frequency of the input command  1: Check the motor line U, V, W and encoder line is normal.  2: Position command smoothing time constant set is too large.  3: Increase the position loop gain, to speed up the response speed of the machine.  4: Using the monitor model, check to see if the motor output torque limits.  AL-12 reset Current sampling circuit may be damaged  1: The instantaneous electric current too big, is beyond the range of detection.  2: Check the motor line (U, V, W) whether loose fall off.  3: Sampling circuit is damaged, replace the servo amplifier.  AL-13 power on The CPU internal fault  AL-14 Emergency Emergency stop signal is effective  stop effective  Emergency stop signal is effective.  AL-15 Abnormal Ccwl or.cwl to OFF state  1: Check CCWL,.cwl wiring, the signal                                                                                                    |       |             |                            | is connected to the drive.                        |
| off, the encoder the power cord is normal connection.  3: Check the encoder voltage (5 v + / - 5%). (encoder line is long, need to pay special attention to)  AL-10 reset 600kppsActually receives the pulse frequency is too high, more than 600 KPPS  2: Reduce the pulse frequency of the input command  1: Check the motor line U, V, W and encoder line is normal.  2: Position command smoothing time constant set is too large.  3: Increase the position loop gain, to speed up the response speed of the machine.  4: Using the monitor model, check to see if the motor output torque limits.  AL-12 reset Current sampling circuit may be damaged  1: The instantaneous electric current too big, is beyond the range of detection.  2: Check the motor line (U, V, W) whether loose fall off.  3: Sampling circuit is damaged, replace the servo amplifier.  AL-13 power on The CPU internal fault  1: The external interference is too large, reduce the interference.  2: The CPU chip is damaged, replace the servo amplifier.  AL-14 Emergency Emergency stop signal is effective stop signal contact is in a normally closed state (ON)  AL-15 Abnormal Ccwl or.cwl to OFF state 1: Check CCWL, cwl wiring, the signal                                                                                                    |       |             |                            | 2: Check whether the motor encoder                |
| connection.  3: Check the encoder voltage (5 v + / - 5%). (encoder line is long, need to pay special attention to)  AL-10 reset 600kppsActually receives the pulse frequency is too high, more than 600 KPPS  2: Reduce the pulse frequency of the input command  AL-11 reset Postion Pulse deviation value over the default  Postion Pulse deviation value over the default  2: Position command smoothing time constant set is too large.  3: Increase the position loop gain, to speed up the response speed of the machine.  4: Using the monitor model, check to see if the motor output torque limits.  AL-12 reset Current sampling circuit may be damaged  Current sampling circuit may be damaged  1: The instantaneous electric current too big, is beyond the range of detection.  2: Check the motor line (U, V, W) whether loose fall off.  3: Sampling circuit is damaged, replace the servo amplifier.  AL-13 power on The CPU internal fault  1: The external interference is too large, reduce the interference.  2: The CPU chip is damaged, replace the servo amplifier.  AL-14 Emergency Emergency stop signal is effective  Emergency stop signal is effective  Covi or.cwl to OFF state  1: Check CCWL, cwl wiring, the signal                                                                                                    |       |             |                            | interface virtual welding, short circuit, or fall |
| 3: Check the encoder voltage (5 v + / - 5%). (encoder line is long, need to pay special attention to)  AL-10 reset 600kppsActually receives the pulse frequency is too high, more than 600 KPPS 2: Reduce the pulse frequency of the input command  AL-11 reset Postion Pulse deviation value over the default 2: Position command 5: Check the motor line U, V, W and encoder line is normal. 2: Position command 5: Second frequency of the machine. 4: Using the monitor model, check to see if the motor output torque limits.  AL-12 reset Current sampling circuit may be damaged 5: Check the motor line (U, V, W) whether loose fall off. 3: Sampling circuit is damaged, replace the servo amplifier.  AL-13 power on The CPU internal fault 1: The external interference is too large, reduce the interference. 2: The CPU chip is damaged, replace the servo amplifier.  AL-14 Emergency stop signal is effective function, signal contact is in a normally closed state (ON)  AL-15 Abnormal Ccwl or cwl to OFF state 1: Check CCWL, cwl wiring, the signal                                                                                                    |       |             |                            | off, the encoder the power cord is normal         |
| AL-10   reset   G00kppsActually receives the pulse frequency is too high, more than 600 KPPS   1: Electronic gear ratio (A/B) Settings. To adjust the ratio of A/B. high, more than 600 KPPS   2: Reduce the pulse frequency of the input command   1: Check the motor line U, V, W and encoder line is normal.   2: Position command   2: Position command   2: Position command   2: Position command   3: Increase the position loop gain, to speed up the response speed of the machine.   4: Using the monitor model, check to see if the motor output torque limits.   AL-12   reset   Current sampling circuit may be damaged   1: The instantaneous electric current too big, is beyond the range of detection.   2: Check the motor line (U, V, W) whether loose fall off.   3: Sampling circuit is damaged, replace the servo amplifier.   AL-13   power on   The CPU internal fault   1: The external interference is too large, reduce the interference.   2: The CPU chip is damaged, replace the servo amplifier.   AL-14   Emergency   Emergency stop signal is effective   Emergency stop function, signal contact is in a normally closed state (ON)   AL-15   Abnormal   Ccwl or.cwl to OFF state   1: Check CCWL, cwl wiring, the signal                                                                                                    |       |             |                            | connection.                                       |
| AL-10 reset 600kppsActually receives the pulse frequency is too high, more than 600 KPPS 2: Reduce the pulse frequency of the input command  AL-11 reset Postion Pulse deviation value over the default 2: Position command 1: Check the motor line U, V, W and encoder line is normal. 2: Position command 5: Increase the position loop gain, to speed up the response speed of the machine. 4: Using the monitor model, check to see if the motor output torque limits.  AL-12 reset Current sampling circuit may be damaged 5: Check the motor line (U, V, W) whether loose fall off. 3: Sampling circuit is damaged, replace the servo amplifier.  AL-13 power on The CPU internal fault 1: The external interference is too large, reduce the interference. 2: The CPU chip is damaged, replace the servo amplifier.  AL-14 Emergency Emergency stop signal is effective function, signal contact is in a normally closed state (ON)  AL-15 Abnormal Ccwl or cwl to OFF state 1: Check CCWL, cwl wiring, the signal                                                                                                    |       |             |                            | 3: Check the encoder voltage (5 v + / - 5%).      |
| AL-10 reset 600kppsActually receives the pulse frequency is too high, more than 600 KPPS 2: Reduce the pulse frequency of the input command  AL-11 reset Postion Pulse deviation value over the default 2: Position command smoothing time constant set is too large.  3: Increase the position loop gain, to speed up the response speed of the machine.  4: Using the monitor model, check to see if the motor output torque limits.  AL-12 reset Current sampling circuit may be damaged 1: The instantaneous electric current too big, is beyond the range of detection.  2: Check the motor line (U, V, W) whether loose fall off.  3: Sampling circuit is damaged, replace the servo amplifier.  AL-13 power on The CPU internal fault 1: The external interference is too large, reduce the interference.  2: The CPU chip is damaged, replace the servo amplifier.  AL-14 Emergency Emergency stop signal is effective function, signal contact is in a normally closed state (ON)  AL-15 Abnormal Ccwl or cwl to OFF state 1: Check CCWL,.cwl wiring, the signal                                                                                                    |       |             |                            | (encoder line is long, need to pay special        |
| the pulse frequency is too high, more than 600 KPPS  2: Reduce the pulse frequency of the input command  1: Check the motor line U, V, W and encoder line is normal.  2: Position command smoothing time constant set is too large.  3: Increase the position loop gain, to speed up the response speed of the machine.  4: Using the monitor model, check to see if the motor output torque limits.  AL-12  reset  Current sampling circuit may be damaged  1: The instantaneous electric current too big, is beyond the range of detection.  2: Check the motor line (U, V, W) whether loose fall off.  3: Sampling circuit is damaged, replace the servo amplifier.  AL-13  power on  The CPU internal fault  1: The external interference is too large, reduce the interference.  2: The CPU chip is damaged, replace the servo amplifier.  AL-14  Emergency  Emergency stop signal is effective  Emergency stop signal is effective  function, signal contact is in a normally closed state (ON)  AL-15  Abnormal  Ccwl or.cwl to OFF state  1: Check CCWL,.cwl wiring, the signal                                                                                                    |       |             |                            | attention to)                                     |
| high, more than 600 KPPS  2: Reduce the pulse frequency of the input command  AL-11  reset  Postion Pulse deviation value over the default  1: Check the motor line U, V, W and encoder line is normal.  2: Position command smoothing time constant set is too large.  3: Increase the position loop gain, to speed up the response speed of the machine.  4: Using the monitor model, check to see if the motor output torque limits.  AL-12  reset  Current sampling circuit may be damaged  1: The instantaneous electric current too big, is beyond the range of detection.  2: Check the motor line (U, V, W) whether loose fall off.  3: Sampling circuit is damaged, replace the servo amplifier.  AL-13  power on  The CPU internal fault  1: The external interference is too large, reduce the interference.  2: The CPU chip is damaged, replace the servo amplifier.  AL-14  Emergency Emergency stop signal is see if port, setting of emergency stop function, signal contact is in a normally closed state (ON)  AL-15  Abnormal  Ccwl or.cwl to OFF state  1: Check CCWL,.cwl wiring, the signal                                                                                                    | AL-10 | reset       | 600kppsActually receives   | 1: Electronic gear ratio (A/B) Settings. To       |
| AL-11 reset Postion Pulse deviation value over the default 1: Check the motor line U, V, W and encoder line is normal.  2: Position command smoothing time constant set is too large.  3: Increase the position loop gain, to speed up the response speed of the machine.  4: Using the monitor model, check to see if the motor output torque limits.  AL-12 reset Current sampling circuit may be damaged 1: The instantaneous electric current too big, is beyond the range of detection.  2: Check the motor line (U, V, W) whether loose fall off.  3: Sampling circuit is damaged, replace the servo amplifier.  AL-13 power on The CPU internal fault 1: The external interference is too large, reduce the interference.  2: The CPU chip is damaged, replace the servo amplifier.  AL-14 Emergency Emergency stop signal is effective 5ee if port, setting of emergency stop function, signal contact is in a normally closed state (ON)  AL-15 Abnormal Ccwl or cwl to OFF state 1: Check CCWL, cwl wiring, the signal                                                                                                    |       |             | the pulse frequency is too | adjust the ratio of A/B.                          |
| AL-11 reset Postion Pulse deviation value over the default  1: Check the motor line U, V, W and encoder line is normal. 2: Position command smoothing time constant set is too large. 3: Increase the position loop gain, to speed up the response speed of the machine. 4: Using the monitor model, check to see if the motor output torque limits.  AL-12 reset Current sampling circuit may be damaged  1: The instantaneous electric current too big, is beyond the range of detection. 2: Check the motor line (U, V, W) whether loose fall off. 3: Sampling circuit is damaged, replace the servo amplifier.  AL-13 power on The CPU internal fault  1: The external interference is too large, reduce the interference. 2: The CPU chip is damaged, replace the servo amplifier.  AL-14 Emergency Emergency stop signal is servo amplifier.  AL-15 Abnormal Ccwl or.cwl to OFF state  1: Check the motor line U, V, W and encoder line is normal.  2: Position command smoothing time constant set is too large.  1: The external interference is too large, reduce the interference. 2: The CPU chip is damaged, replace the servo amplifier.  AL-14 Emergency Emergency stop signal is see if port, setting of emergency stop function, signal contact is in a normally closed state (ON)  AL-15 Abnormal Ccwl or.cwl to OFF state  1: Check CCWL,cwl wiring, the signal                                                                                    |       |             | high, more than 600 KPPS   | 2: Reduce the pulse frequency of the input        |
| value over the default  2: Position command smoothing time constant set is too large.  3: Increase the position loop gain, to speed up the response speed of the machine.  4: Using the monitor model, check to see if the motor output torque limits.  AL-12  reset  Current sampling circuit may be damaged  1: The instantaneous electric current too big, is beyond the range of detection.  2: Check the motor line (U, V, W) whether loose fall off.  3: Sampling circuit is damaged, replace the servo amplifier.  AL-13  power on  The CPU internal fault  1: The external interference is too large, reduce the interference.  2: The CPU chip is damaged, replace the servo amplifier.  AL-14  Emergency  Emergency stop signal is effective  See if port, setting of emergency stop function, signal contact is in a normally closed state (ON)  AL-15  Abnormal  Ccwl or cwl to OFF state  1: Check CCWL, cwl wiring, the signal                                                                                                    |       |             |                            | command                                           |
| 2: Position command smoothing time constant set is too large.  3: Increase the position loop gain, to speed up the response speed of the machine.  4: Using the monitor model, check to see if the motor output torque limits.  AL-12 reset Current sampling circuit may be damaged  1: The instantaneous electric current too big, is beyond the range of detection.  2: Check the motor line (U, V, W) whether loose fall off.  3: Sampling circuit is damaged, replace the servo amplifier.  AL-13 power on The CPU internal fault  1: The external interference is too large, reduce the interference.  2: The CPU chip is damaged, replace the servo amplifier.  AL-14 Emergency Emergency stop signal is stop effective  See if port, setting of emergency stop function, signal contact is in a normally closed state (ON)  AL-15 Abnormal Ccwl or cwl to OFF state  1: Check CCWL, cwl wiring, the signal                                                                                                    | AL-11 | reset       | Postion Pulse deviation    | 1: Check the motor line U, V, W and               |
| constant set is too large.  3: Increase the position loop gain, to speed up the response speed of the machine.  4: Using the monitor model, check to see if the motor output torque limits.  AL-12 reset Current sampling circuit 1: The instantaneous electric current too big, is beyond the range of detection.  2: Check the motor line (U, V, W) whether loose fall off.  3: Sampling circuit is damaged, replace the servo amplifier.  AL-13 power on The CPU internal fault 1: The external interference is too large, reduce the interference.  2: The CPU chip is damaged, replace the servo amplifier.  AL-14 Emergency Emergency stop signal is servo amplifier.  AL-15 Abnormal Ccwl or.cwl to OFF state 1: Check CCWL,.cwl wiring, the signal                                                                                                    |       |             | value over the default     | encoder line is normal.                           |
| 3: Increase the position loop gain, to speed up the response speed of the machine.  4: Using the monitor model, check to see if the motor output torque limits.  AL-12  reset  Current sampling circuit may be damaged  big, is beyond the range of detection.  2: Check the motor line (U, V, W) whether loose fall off.  3: Sampling circuit is damaged, replace the servo amplifier.  AL-13  power on  The CPU internal fault  1: The external interference is too large, reduce the interference.  2: The CPU chip is damaged, replace the servo amplifier.  AL-14  Emergency  stop  Emergency stop signal is effective  function, signal contact is in a normally closed state (ON)  AL-15  Abnormal  Ccwl or.cwl to OFF state  1: Check CCWL,.cwl wiring, the signal                                                                                                    |       |             |                            | 2: Position command smoothing time                |
| up the response speed of the machine.  4: Using the monitor model, check to see if the motor output torque limits.  AL-12  reset  Current sampling circuit may be damaged  big, is beyond the range of detection.  2: Check the motor line (U, V, W) whether loose fall off.  3: Sampling circuit is damaged, replace the servo amplifier.  AL-13  power on  The CPU internal fault  1: The external interference is too large, reduce the interference.  2: The CPU chip is damaged, replace the servo amplifier.  AL-14  Emergency  stop  Emergency stop signal is servo amplifier.  See if port, setting of emergency stop function, signal contact is in a normally closed state (ON)  AL-15  Abnormal  Ccwl or.cwl to OFF state  1: Check CCWL,.cwl wiring, the signal                                                                                                    |       |             |                            | constant set is too large.                        |
| 4: Using the monitor model, check to see if the motor output torque limits.  AL-12 reset Current sampling circuit may be damaged 1: The instantaneous electric current too big, is beyond the range of detection.  2: Check the motor line (U, V, W) whether loose fall off.  3: Sampling circuit is damaged, replace the servo amplifier.  AL-13 power on The CPU internal fault 1: The external interference is too large, reduce the interference.  2: The CPU chip is damaged, replace the servo amplifier.  AL-14 Emergency Emergency stop signal is effective servo amplifier.  AL-15 Abnormal Ccwl or.cwl to OFF state 1: Check CCWL,.cwl wiring, the signal                                                                                                    |       |             |                            | 3: Increase the position loop gain, to speed      |
| AL-12 reset Current sampling circuit may be damaged 1: The instantaneous electric current too big, is beyond the range of detection. 2: Check the motor line (U, V, W) whether loose fall off. 3: Sampling circuit is damaged, replace the servo amplifier.  AL-13 power on The CPU internal fault 1: The external interference is too large, reduce the interference. 2: The CPU chip is damaged, replace the servo amplifier.  AL-14 Emergency Emergency stop signal is servo amplifier.  AL-15 Abnormal Ccwl or.cwl to OFF state 1: Check CCWL,.cwl wiring, the signal                                                                                                    |       |             |                            | up the response speed of the machine.             |
| AL-12 reset Current sampling circuit may be damaged  1: The instantaneous electric current too big, is beyond the range of detection.  2: Check the motor line (U, V, W) whether loose fall off.  3: Sampling circuit is damaged, replace the servo amplifier.  AL-13 power on  The CPU internal fault  1: The external interference is too large, reduce the interference.  2: The CPU chip is damaged, replace the servo amplifier.  AL-14 Emergency Emergency stop signal is servo amplifier.  See if port, setting of emergency stop function, signal contact is in a normally closed state (ON)  AL-15 Abnormal Ccwl or cwl to OFF state  1: Check CCWL, cwl wiring, the signal                                                                                                    |       |             |                            | 4: Using the monitor model, check to see if       |
| may be damaged  big, is beyond the range of detection.  2: Check the motor line (U, V, W) whether loose fall off.  3: Sampling circuit is damaged, replace the servo amplifier.  AL-13  power on  The CPU internal fault  1: The external interference is too large, reduce the interference.  2: The CPU chip is damaged, replace the servo amplifier.  AL-14  Emergency  Emergency stop signal is servo amplifier.  See if port, setting of emergency stop function, signal contact is in a normally closed state (ON)  AL-15  Abnormal  Ccwl or.cwl to OFF state  1: Check CCWL,.cwl wiring, the signal                                                                                                    |       |             |                            | the motor output torque limits.                   |
| 2: Check the motor line (U, V, W) whether loose fall off.  3: Sampling circuit is damaged, replace the servo amplifier.  AL-13 power on The CPU internal fault 1: The external interference is too large, reduce the interference.  2: The CPU chip is damaged, replace the servo amplifier.  AL-14 Emergency Emergency stop signal is stop effective function, signal contact is in a normally closed state (ON)  AL-15 Abnormal Ccwl or.cwl to OFF state 1: Check CCWL,.cwl wiring, the signal                                                                                                    | AL-12 | reset       | Current sampling circuit   | 1: The instantaneous electric current too         |
| loose fall off.  3: Sampling circuit is damaged, replace the servo amplifier.  AL-13 power on The CPU internal fault 1: The external interference is too large, reduce the interference.  2: The CPU chip is damaged, replace the servo amplifier.  AL-14 Emergency Emergency stop signal is stop effective function, signal contact is in a normally closed state (ON)  AL-15 Abnormal Ccwl or.cwl to OFF state 1: Check CCWL,.cwl wiring, the signal                                                                                                    |       |             | may be damaged             | big, is beyond the range of detection.            |
| 3: Sampling circuit is damaged, replace the servo amplifier.  AL-13 power on The CPU internal fault 1: The external interference is too large, reduce the interference.  2: The CPU chip is damaged, replace the servo amplifier.  AL-14 Emergency Emergency stop signal is stop effective function, signal contact is in a normally closed state (ON)  AL-15 Abnormal Ccwl or.cwl to OFF state 1: Check CCWL,.cwl wiring, the signal                                                                                                    |       |             |                            | 2: Check the motor line (U, V, W) whether         |
| Servo amplifier.  AL-13  power on  The CPU internal fault  1: The external interference is too large, reduce the interference.  2: The CPU chip is damaged, replace the servo amplifier.  AL-14  Emergency  See if port, setting of emergency stop function, signal contact is in a normally closed state (ON)  AL-15  Abnormal  Ccwl or.cwl to OFF state  1: Check CCWL,.cwl wiring, the signal                                                                                                    |       |             |                            | loose fall off.                                   |
| AL-13 power on The CPU internal fault 1: The external interference is too large, reduce the interference.  2: The CPU chip is damaged, replace the servo amplifier.  AL-14 Emergency Emergency stop signal is stop effective function, signal contact is in a normally closed state (ON)  AL-15 Abnormal Ccwl or.cwl to OFF state 1: Check CCWL,.cwl wiring, the signal                                                                                                    |       |             |                            | 3: Sampling circuit is damaged, replace the       |
| reduce the interference.  2: The CPU chip is damaged, replace the servo amplifier.  AL-14 Emergency Emergency stop signal is stop effective function, signal contact is in a normally closed state (ON)  AL-15 Abnormal Ccwl or.cwl to OFF state 1: Check CCWL,.cwl wiring, the signal                                                                                                    |       |             |                            | servo amplifier.                                  |
| 2: The CPU chip is damaged, replace the servo amplifier.  AL-14 Emergency Emergency stop signal is stop effective function, signal contact is in a normally closed state (ON)  AL-15 Abnormal Ccwl or.cwl to OFF state 1: Check CCWL,.cwl wiring, the signal                                                                                                    | AL-13 | power on    | The CPU internal fault     | 1: The external interference is too large,        |
| Servo amplifier.  AL-14 Emergency Emergency stop signal is stop effective function, signal contact is in a normally closed state (ON)  AL-15 Abnormal Ccwl or.cwl to OFF state 1: Check CCWL,.cwl wiring, the signal                                                                                                    |       |             |                            | reduce the interference.                          |
| AL-14 Emergency Emergency stop signal is stop effective function, signal contact is in a normally closed state (ON)  AL-15 Abnormal Ccwl or.cwl to OFF state 1: Check CCWL,.cwl wiring, the signal                                                                                                    |       |             |                            | 2: The CPU chip is damaged, replace the           |
| stop effective function, signal contact is in a normally closed state (ON)  AL-15 Abnormal Ccwl or.cwl to OFF state 1: Check CCWL,.cwl wiring, the signal                                                                                                    |       |             |                            | servo amplifier.                                  |
| AL-15 Abnormal Ccwl or.cwl to OFF state 1: Check CCWL,.cwl wiring, the signal                                                                                                    | AL-14 | Emergency   | Emergency stop signal is   | See if port, setting of emergency stop            |
| AL-15 Abnormal Ccwl or.cwl to OFF state 1: Check CCWL,.cwl wiring, the signal                                                                                                    |       | stop        | effective                  | function, signal contact is in a normally         |
|                                                                                                    |       |             |                            | closed state (ON)                                 |
| driving ban contact is in a normally closed state (ON).                                                                                                    | AL-15 | Abnormal    | Ccwl or.cwl to OFF state   | 1: Check CCWL,.cwl wiring, the signal             |
|                                                                                                    |       | driving ban |                            | contact is in a normally closed state (ON).       |

|       |                |                             | 2: If do not use the driving ban function, can |
|-------|----------------|-----------------------------|------------------------------------------------|
|       |                |                             | set pn006 parameters, to block it.             |
| AL-16 | Brake average  | The input voltage is too    | 1: Using the monitoring mode to see if the     |
|       | power          | high or braking load rate   | input voltage is beyond the normal range       |
|       | overload       | above 85%                   | 2: Reduce the start-stop frequency             |
|       |                |                             | 3: External more powerful regenerative         |
|       |                |                             | braking resistor (remove internal brake        |
|       |                |                             | resistance, not parallel)                      |
|       |                |                             | 4: Increase the deceleration time              |
|       |                |                             | 5: Renewable power resistance value and        |
|       |                |                             | the resistance value is set correctly          |
|       |                |                             | 6: Change a more powerful motor and drive      |
| AL-17 | Abnormal       | Set the encoder output of   | Resetting Pn016, Pn017 parameter values,       |
|       | encoder signal | frequency division than     | must satisfy the DA/DB > = 1.                  |
|       | frequency      | not.                        |                                                |
|       | output         |                             |                                                |
|       | Settings       |                             |                                                |
| AL-18 | Improper       | The current drive model     | Reference drive and motor type adapter         |
|       | motor code     | does not support setting of | table, resetting Pn001.                        |
|       | sets           | motor model                 |                                                |

## **Chapter 7 Modbus communication function**

## 7.1 Modbus communication profile

This drive is RS - 232 and RS - 485 communication interface, the user can choose a kind of communication interface and the driver. Communication method adopts the Modbus transfer agreement, can use the following two communication modes: ASCII (American Standard Code for information interchange) mode and the RTU (Remote Terminal Unit) model. Before communication, you must first set up good communication related parameters (Pn064 ~ Pn071).

#### 7.1.2 Coding meaning

ASCII mode:

Each 8-bit data consists of two ASCII characters. For example, a 78 - byte data 1 h (hexadecimal notation), expressed in ASCII, contains the '7' ASCII (37 h) and "8" ASCII (38 h).

The Numbers 0 to 9 and letters A through F ASCII, the following table:

| Character symbols          | '0' | '1' | '2' | '3' | <b>'4'</b> | '5' | '6' | '7' |
|----------------------------|-----|-----|-----|-----|------------|-----|-----|-----|
| Corresponding to the ASCII | 30H | 31H | 32H | 33H | 34H        | 35H | 36H | 37H |
| Character symbols          | '8' | '9' | 'A' | 'B' | ,C,        | 'D' | 'E' | 'F' |
| Corresponding to the ASCII | 38H | 39H | 41H | 42H | 43H        | 44H | 45H | 46H |

RTU mode:

Each 4 - bit 8-bit data by two hexadecimal data, Namely the general Number of hexadecimal. For example, decimal in 1 120 - byte RTU data representation for 78 H.

#### 7.1.3 The data structure

10 bit character mode (for 7 bit data)

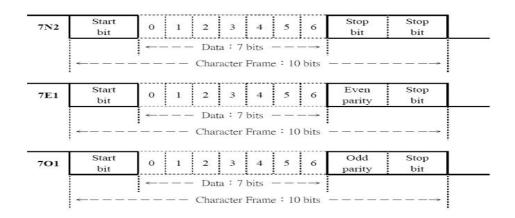

www.cncservocontrol.com

Copyright(C)2007-2014

E-Mail:Sales@cncservocontrol.comHuanfeng Industrial zone Baoan avenue Baoan district, Shenzhen Guangdong, China

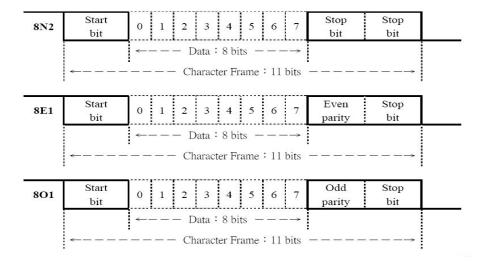

## 7.2 Communication protocol structure

#### ASCII mode

| Name      | meaning                   | instruction                             |
|-----------|---------------------------|-----------------------------------------|
| Start     | Communication began       | The starting character ':' (ASCII: 3    |
| Start     |                           | ah)                                     |
|           | The communication address | '0'=30H Address, that is, drive         |
|           |                           | site Number. For example: a drive       |
| Address   |                           | site # 32, hexadecimal for 20 h,        |
|           |                           | Address = '2', '0' or '2' = 32 h, '0' = |
|           |                           | 30 h                                    |
|           | order                     | 1 byte contains two ASCII.              |
|           |                           | Commonly used commands: 3 h             |
| CMD       |                           | (read registers), 6 h ((reading a       |
| CIVID     |                           | single register), 8 h (diagnostic       |
|           |                           | function), 10 h (write multiple         |
|           |                           | register)                               |
| DATA(n-1) | The data content          | N = 2 N word bytes = 4 N ASCII (N       |
|           |                           | <=8)                                    |
|           |                           |                                         |
|           |                           |                                         |
| DATA(0)   |                           |                                         |
| LRC       | Check code                | 1 byte contains two ASCII               |

| End 1 | The end of the code 1 | CR0 dh, i.e., CR    |
|-------|-----------------------|---------------------|
| End 0 | The end of the code 0 | LF0 ah, that is, LF |

### RTU mode

| Name                                     | meaning                   | instruction                         |  |  |
|------------------------------------------|---------------------------|-------------------------------------|--|--|
| Start                                    | Communication began       | The rest time to at least 3.5 bytes |  |  |
| J. J. J. J. J. J. J. J. J. J. J. J. J. J |                           | transmission time                   |  |  |
|                                          | The communication address | Address =20H Address, that is,      |  |  |
| Address                                  |                           | drive site Number. For example: a   |  |  |
| Addiess                                  |                           | drive site # 32, hexadecimal for 20 |  |  |
|                                          |                           | h, Address = 20 h                   |  |  |
|                                          | command                   | 1 byte. Commonly used               |  |  |
|                                          |                           | commands: 3 h (read registers), 6   |  |  |
| CMD                                      |                           | h ((reading a single register), 8 h |  |  |
|                                          |                           | (diagnostic function), 10 h (write  |  |  |
|                                          |                           | multiple register)                  |  |  |
| DATA(n-1)                                | data content              | Word N = 2 N bytes (N < = 9)        |  |  |
|                                          |                           |                                     |  |  |
|                                          |                           |                                     |  |  |
|                                          |                           |                                     |  |  |
| DATA(O)                                  |                           |                                     |  |  |
| DATA(0)                                  |                           |                                     |  |  |
| CRC                                      | Check code                | 1 byte                              |  |  |
| End 1                                    | The end                   | The rest time to at least 3.5 bytes |  |  |
|                                          |                           | transmission time                   |  |  |

## 7.3 Commonly used command code

### 7.3.1 Reading a multiple register

03H: Reading a multiple register

Instructions: read the N word, N values for 1 ~ 8 scope

Example: from the site of 01 h drive read starting address 0013 h 2 words.

### 1. ASCII mode

PC - > drive

|            | _       |       |
|------------|---------|-------|
| start      | ·.·     |       |
| Addres     | '0'     |       |
|            |         | '1'   |
| cmd        |         | ·0'   |
|            |         | '3'   |
| Data       | high    | ' 0 ' |
| source     | bit     | ' 0'  |
| address    | low bit | '1'   |
|            |         | ' 3 ' |
| Read the   |         | ' 0 ' |
| register N | lumber  | ' 0 ' |
|            |         | ' 0 ' |
|            |         | ' 2'  |
| LRC        | Έ'      |       |
|            | '7'     |       |
| END1(CF    | 0DH     |       |
| END0(LF    | )       | 0AH   |

Response - > PC (OK)

| Response - > PC (OK) |                                          |  |  |
|----------------------|------------------------------------------|--|--|
| start                |                                          |  |  |
|                      | '0'                                      |  |  |
|                      | '1'                                      |  |  |
|                      | '0'                                      |  |  |
|                      | '3'                                      |  |  |
|                      | '0'                                      |  |  |
|                      | '4'                                      |  |  |
| high                 | , 0 ,                                    |  |  |
| bit                  | , 0 ,                                    |  |  |
| low                  | ' 3 '                                    |  |  |
| bit                  | '2'                                      |  |  |
|                      |                                          |  |  |
| high                 | ʻ0 '                                     |  |  |
| bit                  | '0'                                      |  |  |
| low                  | '0'                                      |  |  |
| bit                  | ' A '                                    |  |  |
|                      | 'B'                                      |  |  |
|                      |                                          |  |  |
| END1(CR)             |                                          |  |  |
| END0(LF)             |                                          |  |  |
|                      |                                          |  |  |
|                      | high<br>bit<br>low<br>bit<br>high<br>bit |  |  |

Response - > PC (Error)

| start    | ٠., |
|----------|-----|
| Address  | '0' |
|          | '1' |
| cmd      | '8' |
|          | '3' |
| Abnormal | '0' |
| code     | '2' |
| LRC      | '7' |
|          | 'A' |
| END1(CR) | 0DH |
| END0(LF) | 0AH |

### 2. RTU mode

PC - > drive

| Address           |      | 01H |
|-------------------|------|-----|
| CMD               | CMD  |     |
| Data source       | high | 00H |
| address           | bit  |     |
|                   | low  | 13H |
|                   | bit  |     |
| Read the register |      | 00H |
| Number            |      |     |
|                   |      | 02H |
|                   |      |     |

Response - > PC (OK)

| Address       |                | 01H |
|---------------|----------------|-----|
| CMD           | CMD            |     |
| Data bytes    |                | 04H |
|               |                |     |
| The           | high           | 00H |
| content of    | content of bit |     |
| the 0013 low  |                | 32H |
| h address bit |                |     |
| The           | high           | 00H |

Response - > PC (Error)

| Address     | 01H |
|-------------|-----|
| CMD         | 83H |
| Abnormal    | 02H |
| code        |     |
| CRC low bit | C0H |
| high bit    | F1H |

| CRC low bit  | 35H |
|--------------|-----|
| CRC high bit | CEH |

| content of   | bit |     |
|--------------|-----|-----|
| the 0014     | low | 0AH |
| h address    | bit |     |
| CRC low bit  |     | DBH |
| CRC high bit |     | FBH |

### 7.3.2 Write a single register

06H: Write a single register

Description: write a word to the register.

For example: drive station Number of 01, write data initial address is 0013 h, write data, 100 (64 h).

### 1. ASCII MODE

PC - > drive

| start            |         |       |
|------------------|---------|-------|
| Address          |         | '0'   |
|                  |         | '1'   |
| cmd              |         | '0'   |
|                  |         | '6'   |
| Data             | high    | ' 0 ' |
| source           | bit     | ' 0'  |
| address          | low bit | '1'   |
|                  |         | ' 3 ' |
| The data content |         | ' 0 ' |
| (word format)    |         | ' 0 ' |
|                  |         | ' 6'  |
|                  |         | ' 4'  |
| LRC              |         | '8'   |
|                  |         | '2'   |
| END1(CR)         |         | 0DH   |
| END0(LF)         |         | 0AH   |

Response - > PC (OK)

| start            |         |       |
|------------------|---------|-------|
| Address          |         | '0'   |
|                  |         | '1'   |
| cmd              |         | '0'   |
|                  |         | '6'   |
| Data             | high    | ' 0 ' |
| source           | bit     | ' 0'  |
| address          | low bit | '1'   |
|                  |         | ' 3'  |
| The data content |         | ' 0 ' |
| (word format)    |         | '0'   |
|                  |         | ' 6 ' |
|                  |         | ' 4 ' |
| LRC              |         | '8'   |
|                  |         | '2'   |
| END1(CR)         |         | 0DH   |
| END0(LF)         |         | 0AH   |
|                  |         |       |

Response - > PC (Error)

| start         | .,, |
|---------------|-----|
| Address       | '0' |
|               | '1' |
| cmd           | '8' |
|               | '6' |
| Abnormal code | '0' |
|               | '3' |
| LRC           | '7' |
|               | '6' |
| END1(CR)      | 0DH |
| END0(LF)      | 0AH |
|               |     |

#### 2. RTU MODE

PC - > drive

| ddress        |      | 01H |
|---------------|------|-----|
| CMD           | CMD  |     |
| Data          | high | 00H |
| source        | bit  |     |
| address       | low  | 13H |
|               | bit  |     |
| The data      |      | 00H |
| content (word |      | 64H |
| format)       |      |     |
|               |      |     |
| CRC low bit   |      | 79H |
| CRC high bit  |      | E4H |

Response - > PC (OK)

| Address      |                |  |
|--------------|----------------|--|
| CMD          |                |  |
| high         | 00H            |  |
| bit          |                |  |
| low bit      | 13H            |  |
|              |                |  |
| F4H          | 00H            |  |
| 48H          | 64H            |  |
|              |                |  |
|              |                |  |
| CRC low bit  |                |  |
| CRC high bit |                |  |
|              | bit<br>low bit |  |

Response - > PC (Error)

| Address      | 01H |
|--------------|-----|
| CMD          | 86H |
| Abnormal     | 03H |
| code         |     |
| CRC low bit  | 02H |
| CRC high bit | 61H |

### 7.3.3 diagnosis

08H: Diagnostic function

Note: use 0000 h subfunction code, check the signal transmission between the Master and Slaver. The data content can be any

Number.

For example: the site of 01 h drive using diagnostic function

#### 1. ASCII Mode

PC - > drive

| start      |          |       |
|------------|----------|-------|
| Address    |          | '0'   |
|            |          | '1'   |
| cmd        |          | '0'   |
|            |          | '8'   |
| Subroutine | high bit | ' 0 ' |
| code       |          | ' 0'  |

Response - > PC (OK)

| start      |      | ٠.,   |
|------------|------|-------|
| Address    |      | '0'   |
|            |      | '1'   |
| cmd        |      | ,0,   |
|            |      | '8'   |
| Subroutine | high | ' 0 ' |
| code       | bit  | ' 0 ' |

Response - > PC (Error)

| start    | ·.·        |
|----------|------------|
| Address  | '0'        |
|          | <b>'1'</b> |
| cmd      | '8'        |
|          | '8'        |
| Abnormal | ·0'        |
| code     | '3'        |

|             | low bit       | ' 0 '      |
|-------------|---------------|------------|
|             |               | ' 0 '      |
| The data co | ontent        | ' 8 '      |
| (word forma | (word format) |            |
|             |               | '3'        |
|             |               | ' 1'       |
| LRC         |               | <b>'4'</b> |
|             |               | '0'        |
| END1(CR)    |               | 0DH        |
| END0(LF)    |               | 0AH        |

|          | low  | ' 0 ' |
|----------|------|-------|
|          | bit  | ' 0 ' |
| The data | high | ' 8 ' |
| content  | bit  | ' 6 ' |
| (word    | low  | '3'   |
| format)  | bit  | ' 1'  |
| LRC      |      | '4'   |
|          |      | '0'   |
| END1(CR) |      | 0DH   |
| END0(LF) |      | 0AH   |
|          |      |       |

| LRC      | ·7 <sup>·</sup> |  |
|----------|-----------------|--|
|          | <b>'4'</b>      |  |
| END1(CR) | 0DH             |  |
| END0(LF) | 0AH             |  |

#### 2. RTU mode

PC - > drive

| Address      |      | 01H |
|--------------|------|-----|
| CMD          | CMD  |     |
| Subroutine   | high | 00H |
| code         | bit  |     |
|              | low  | 00H |
| bit          |      |     |
| The data     | high | 86H |
| content      | bit  |     |
| (word        | low  | 31H |
| format)      | bit  |     |
| CRC low bit  |      | 43H |
| CRC high bit |      | BFH |

Response - > PC (OK)

| Address                  |      | 01H  |
|--------------------------|------|------|
| CMD                      | CMD  |      |
| Subroutine               | high | 00H  |
| code                     | bit  |      |
|                          | low  | 00H  |
|                          | bit  |      |
| The data                 | high | 86H  |
| content                  | bit  |      |
| (word                    | low  | 31H  |
| format)                  | bit  |      |
| CRC low bit              |      | 4011 |
| CRC low bit              |      | 43H  |
| CRC low bit CRC high bit |      | BFH  |

Response - > PC (Error)

| Address      | 01H |
|--------------|-----|
| CMD          | 88H |
| Abnormal     | 03H |
| code         |     |
| CRC low bit  | 06H |
|              |     |
| CRC high bit | 01H |
|              |     |
|              |     |

#### 7.3.4 Write multiple register

10H: Write multiple register

Note: write the N word to register in a row, the N maximum 8 h (08).

For example: 100 (0064 h), 300 (012 ch) writes JuHao for 01 servo drives the starting address of 0013 h two consecutive registers.

www.cncservocontrol.com. Copyright(C)2007-2014 E-Mail:Sales@cncservocontrol.comHuanfeng Industrial zone Baoan avenue Baoan district, Shenzhen Guangdong, China

PC - > drive

Response - > PC (OK)

Response - > PC (Error)

| start             |                    |       |
|-------------------|--------------------|-------|
| Address           |                    | '0'   |
|                   |                    | '1'   |
| cmd               |                    | '1'   |
|                   |                    | '0'   |
| Data<br>source    | high<br>bit        | ' 0 ' |
| address           |                    | ' 0'  |
|                   | low<br>bit         | '1'   |
|                   |                    | '3'   |
|                   | Write the register |       |
| Number            |                    | '0'   |
|                   |                    | '0'   |
|                   |                    | '2'   |
| Data bytes        |                    | '0'   |
|                   |                    | ' 4'  |
| Write data to the | high<br>bit        | '0'   |
| 0013 h            |                    | '0'   |
|                   | low                | ' 6'  |

| Response - > PC (OK) |             |       |
|----------------------|-------------|-------|
| start                |             |       |
| Address              | Address     |       |
|                      |             | '1'   |
| cmd                  |             | '1'   |
|                      |             | '0'   |
| Data source          | high<br>bit | ' 0 ' |
| address              |             | ' 0 ' |
|                      | low bit     | '1'   |
|                      |             | '3'   |
| Write<br>the         | high<br>bit | ' 0 ' |
| register             |             | '0'   |
| Number               | low bit     | '0'   |
|                      |             | '2'   |
| LRC                  |             | '4'   |
|                      |             | '1'   |
| END1(CR)             |             | 0DH   |
| END0(LF              | )           | 0AH   |

| reoponed - re | J (L1101)   |
|---------------|-------------|
| start         | ·.·         |
| Address       | ʻ0'         |
|               | '1'         |
| cmd           | <b>'</b> 9' |
|               | ʻ0'         |
| Abnormal code | ʻ0'         |
|               | <b>'3'</b>  |
| LRC           | '6'         |
|               | ,C,         |
| END1(CR)      | 0DH         |
| END0(LF)      | 0AH         |
|               |             |

|                  | bit         | ' 4 '      |
|------------------|-------------|------------|
|                  | high<br>bit | ' 0 '      |
| Write data       |             | '1'        |
| to the<br>0014 h | low<br>bit  | ' 2'       |
|                  |             | , Ç        |
| LRC              |             | <b>'4'</b> |
|                  |             | '5'        |
| END1(CR)         |             | 0DH        |
| END0(LF)         |             | 0AH        |

| 1 |  |
|---|--|

### 2. RTU Mode

PC - > drive

| Address    |      | 01H |
|------------|------|-----|
| CMD        |      | 10H |
| Data       | high | 00H |
| source     | bit  |     |
| address    | low  | 13H |
|            | bit  |     |
| Write the  | high | 00H |
| register   | bit  |     |
| Number     | 低位   | 02H |
|            | low  |     |
|            | bit  |     |
| Data bytes |      | 04H |
| Write      | high | 00H |
| data to    | bit  |     |
| the 0013   | low  | 64H |
| h          | bit  |     |
| Write      | high | 01H |
| data to    | bit  |     |

Response - > PC (OK)

| Address      |          | 01H |
|--------------|----------|-----|
| CMD          |          | 10H |
| Data         | high bit | 00H |
| source       |          |     |
| address      | low bit  | 13H |
|              |          |     |
| Write        | high bit | 00H |
| the          |          |     |
| register     | low bit  | 02H |
| Number       |          |     |
|              |          |     |
|              |          |     |
| CRC low bit  |          | В0Н |
|              |          |     |
| CRC high bit |          | 0DH |
|              |          |     |

Response - > PC (Error)

| Address     | 01H |
|-------------|-----|
| CMD         | 90H |
| Abnormal    | 03H |
| code        |     |
| CRC low bit | 0CH |
|             |     |
| CRC high    | 01H |
| bit         |     |

| the 0014    | low | 2CH |
|-------------|-----|-----|
| h           | bit |     |
| CRC low bit |     | F3H |

A signed integer.

Note 2: write a single register, PC must be about 5.5 ms, waiting for the driver to complete the internal data storage of burning; By the same token, the register write N (N < = 8), the upper machine needs 5.5 ms \* N waiting time, to send the write command.

Note 3: read the Dn - 13 parameters, the actual voltage value = value read / 100.

#### 7.3.5 Check code to calculate

### 1. LRC England check

ASCII mode using LRC England (Longitudinal Redundancy Check) Check code. LRC England calibration is to calculate the Address, CMD, initial data Address and the sum total of the data content will be combined results in 256, modulo (if the sum of the results for 150 h, then only take 50 h), to calculate its complement, the final results for LRC England check code.

Example: 01 H servo drive from site 0013 address read 2 word (word)

| start                    |          | ·.•   |
|--------------------------|----------|-------|
| Address                  |          | '0'   |
|                          |          | '1'   |
| cmd                      |          | '0'   |
|                          |          | '3'   |
| Data source address      | high bit | ' 0 ' |
|                          |          | ' 0'  |
|                          | low bit  | '1'   |
|                          |          | ' 3 ' |
| Read the register Number |          | ' 0 ' |
|                          |          | ' 0 ' |
|                          |          | ' 0 ' |
|                          |          | ' 2'  |
| LRC                      |          | 'E'   |
|                          |          | '7'   |
| END1(CR)                 |          | 0DH   |
| END0(LF)                 |          | 0AH   |

From the Address data add to the last data:

01 H + 3 H + 00 00 H + 13 H + H + 02 H = 19 H, for 19 H complement E7H, so LRC England as the 'E', '7'

#### 2. CRC check

www.cncservocontrol.com. Copyright(C)2007-2014

RTU mode adopts CRC (Cyclical Redundancy Check) Check code. Cyclic redundancy check (CRC) domain into two bytes, containing a binary 16-bit value. Attached to the message behind the CRC value calculated by the transmitting device. When receiving device on the receiving message to recalculate the CRC value, and the calculated results compared to actually receives the CRC value. If the two values are not equal, is wrong.

CRC calculation, to a 16-bit registers with full 1. Then put the message in the continuous section 8 of the seats on the subsequent calculations. Only the characters of the eight data bits participate in the operation of generating CRC, start bit, stop bits and parity bit CRC calculation will not be involved.

To generate CRC process as follows:

- 1. The a 16-bit registers into hexadecimal FFFF. (1) all will be referred to as the CRC register.
- 2. The first 8 bytes of a message with a 16-bit CRC register low byte exclusive or, result in CRC register.
- 3. The CRC register moves to the right one to the LSB (direction), the MSB filling zero. Extraction and detection of LSB.
- 4. (if the LSB of 0): repeat step 3 (another shift).

  (if the LSB to 1): the CRC register exclusive or polynomial value 0 xa001 (1010, 0000, 0000, 0001).
- 5. Repeat steps 3 and 4 until complete displacement of 8 times. As after this action, will complete the full operation of eight bytes.
- 6. For the next byte of message repeat steps 2 to 5, this operation until all message being processed.
- 7. CRC register the final content for CRC value.
- 8. When the CRC value is placed on a message, high and low byte must exchange. Byte is sent first, and then the high byte For example: from the site of 01 H drive reads two words (word), reading the starting address of 0200 H address. The last of the data from the Address to calculate the CRC register at the end of the content is 0704 H, is the instruction format as shown below, note that the front of the 04 H in H.

| Address                        |          | 01H |
|--------------------------------|----------|-----|
| CMD                            |          | 03H |
| Data source                    | high bit | 02H |
| address                        |          |     |
| 444.000                        | low high | 00H |
| Data length (in terms of word) |          | 00H |
|                                |          | 02H |
| CRC low bit                    |          | 04H |
| CRC high bit                   |          | 07H |

#### CRC generation paradigm:

he following CRC value by C language. This function requires two parameters:

Unsigned char \* data; / / data source address, used to calculate the CRC value

Unsigned char length; / / data length

This function returns the unsigned integer type of CRC value.

unsigned int crc\_chk(unsigned char \* data,unsigned char length)

www.cncservocontrol.com.

{

Copyright(C)2007-2014

E-Mail:Sales@cncservocontrol.comHuanfeng Industrial zone Baoan avenue Baoan district, Shenzhen Guangdong, China

```
int i,j;
unsigned int crc_reg=oxFFFF;
 While(length- -)
  Crc_reg ^=*data++;
  for(j=0;j<8;j++)
      If(crc_reg & 0x01)
      {
        crc_reg=( crc_reg >>1)^0xA001;
     }else
      {
       crc_reg = crc_reg >>1;
      }
  }
}
return crc_reg;
```

# 7.3.6 Abnormal code

}

In the process of communication, may create a communication error, common error event in the following table:

| Communication error event                              | Servo driver approach                                         |
|--------------------------------------------------------|---------------------------------------------------------------|
| Read/write parameters, data address is not correct;    | The request for processing, and abnormal return an error code |
| Write parameters, data Number more than the maximum or | The request for processing, and abnormal return an error code |
| not within the scope of this parameter;                |                                                               |
| Data transmission errors or check code (LRC England,   | Data is discarded, not returns the response, PC should be     |
| CRC, parity check) error                               | request as state handling overtime                            |

Drive send error exception code, will command function code plus 80 h after send the ModBus master station system together. Abnormal code in the following table:

| 01 H | The function of the servo driver does not recognize the request code      |  |
|------|---------------------------------------------------------------------------|--|
| 02 H | Data address illegal request                                              |  |
| 03 H | Request the data given in the servo driver does not allow (read and write |  |
|      | data Number more than drive to allow maximum or write data value is       |  |
|      | beyond the scope of parameter values)                                     |  |
| 04 H | Servo drives are beginning to execute the request, but can't complete     |  |
|      | the request.                                                              |  |

Copyright(C)2007-2014

www.cncservocontrol.com. Copyright(C)2007-2014
E-Mail:Sales@cncservocontrol.comHuanfeng Industrial zone Baoan avenue Baoan district, Shenzhen Guangdong, China

# 7.4 The servo parameters, the state information communication address

| Data address |             | meaning           | instructions                   | operation |
|--------------|-------------|-------------------|--------------------------------|-----------|
| hexadecimal  | The decimal |                   |                                |           |
|              | system      |                   |                                |           |
| 0000H~00EF   | 0 ~ 239     | Parameter setting | Corresponding Pn000 ~ Pn239    | Can read  |
| Н            |             | area              |                                | but write |
| 0164H~016D   | 356 ~ 365   | Alarm recording   | In Fn000 can view,             | read-only |
| Н            |             | area              | corresponding Sn - 0 to Sn - 9 |           |
| 0170H~0185H  | 368 ~ 389   | Data monitoring   | Corresponding Dn000~Dn021      | read-only |
|              |             | area              |                                |           |

# The appendix

# Appendix A gain switch

| The first gain |                                | The seco  | ond gain                           |
|----------------|--------------------------------|-----------|------------------------------------|
| parameter      | Name                           | parameter | Name                               |
| Pn153          | The speed regulator            | Pn155     | The speed regulator proportional   |
|                | proportional gain 1            |           | gain 2                             |
| Pn154          | Speed regulator integral time  | Pn156     | Speed regulator integral time      |
|                | constant of 1                  |           | constant of 2                      |
| Pn192          | Q shaft torque regulator       | Pn194     | Q shaft torque regulator           |
|                | proportional gain is 1         |           | proportional gain is 2             |
| Pn193          | Q shaft torque regulator       | Pn195     | Q shaft torque regulator integral  |
|                | integral time constant of 1    |           | time constant of 2                 |
| Pn196          | Torque Q axis filter time      | Pn197     | Torque Q axis filter time constant |
|                | constant of 1                  |           | of 2                               |
| Pn115          | The position controller gain 1 | Pn116     | The position controller gain 2     |

Note: gain switch, must be in the right control mode, the setting parameters Pn046 conditions are right, to meet gain switching conditions, to switch.

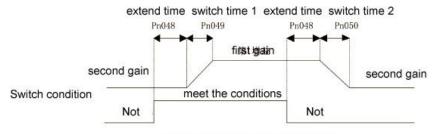

Gain switching sequence diagram

### Appendix B control mode switch

#### Position/speed control mode switch

Using the control switch (cmode), can be controlled by input port Sigln contact for position control and speed control mode switch.

Cmode relationship with control mode is shown below.

| Cmode | Control mode          |
|-------|-----------------------|
| OFF   | Position control mode |
| ON    | Speed control mode    |

Can be in the state of zero speed control mode switch. But to be on the safe side, please switch with the servo motor stopped. From the position control mode switch to the speed control mode, the trapped pulse will be cleared. Before the machine can make, please make sure to enter the control mode (state) of cmode pin. Motor can make, there are two main ways to switch, sequence diagram as shown below:

#### **⊿**Pn132=0:

Only the zero speed condition, switching signal changes, the mode switch is valid; If not zero speed state, the switching signal is changed, then enter into the state of zero speed signal, the mode switch does not occur.

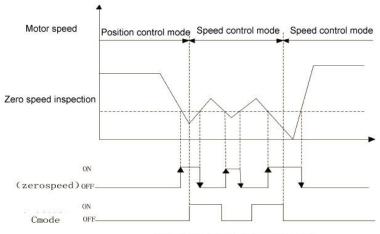

Switch for position/speed control mode

## **⊿**Pn132=1:

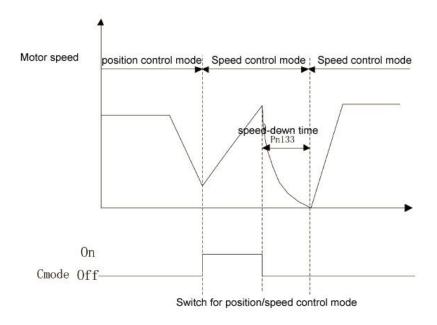

#### B.2 Position/torque control mode switch

Using the control switch (cmode), can be controlled by input port SigIn contact position control mode and the torque control mode switching. Cmode relationship with control mode is shown below.

| Cmode | Control mode          |
|-------|-----------------------|
| OFF   | Position control mode |
| ON    | Torque control mode   |

Can be in the state of zero speed control mode switch. But to be on the safe side, please switch with the servo motor stopped. From the position control mode switch to the torque control mode, the trapped pulse will be cleared. Motor can make, there are two main ways to switch, sequence diagram as shown below:

## ▲Pn132=0:

Only the zero speed condition, switching signal changes, the mode switch is valid; If not zero speed state, the switching signal is changed, then enter into the state of zero speed signal, the mode switch does not occur.

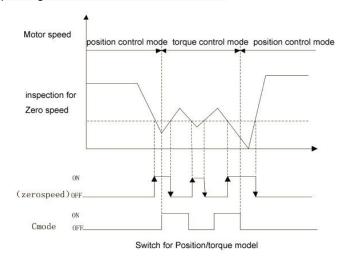

www.cncservocontrol.com. Copyright(C)2007-2014

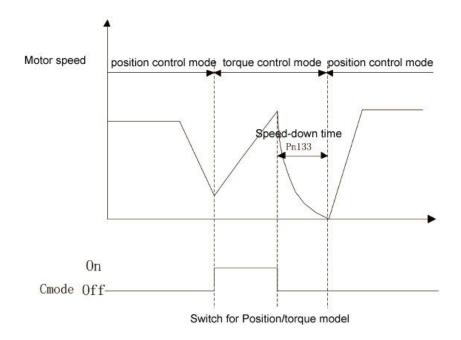

# B.3 Speed/torque control mode switch

Using the control switch (cmode), can be controlled by input port SigIn contact for speed control mode and the torque control mode switching.

Cmode relationship with control mode is shown below.

| Cmode | Control mode          |
|-------|-----------------------|
| OFF   | Position control mode |
| ON    | Torque control mode   |

Whenever can control mode switch, switching sequence diagram as shown below:

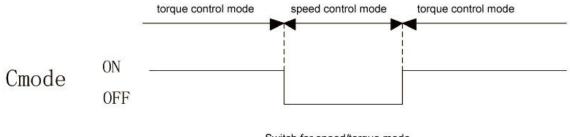

Switch for speed/torque mode

### Appendix C servo driver work sequence

Copyright(C)2007-2014

www.cncservocontrol.com. Copyright(C)2007-2014
E-Mail:Sales@cncservocontrol.comHuanfeng Industrial zone Baoan avenue Baoan district, Shenzhen Guangdong, China

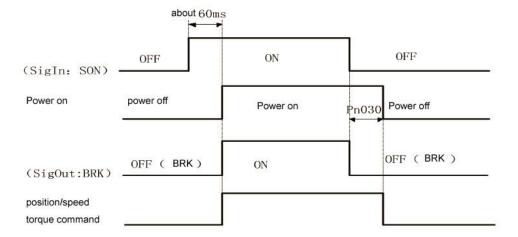

Note 1: when using electromagnetic brake function, servo broken way can make Pn004 must be set to 2.

Note 2: when Pn029 motor speed is lower than the argument, the electromagnetic brake action sequence.

# C.2 In the operation of the motor ON/OFF action sequence

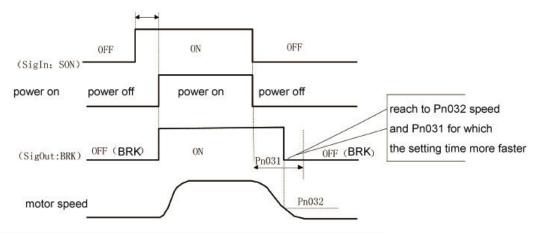

Note 1: when using electromagnetic brake function, servo broken way can make Pn004 must be set to 2

Note 2: when the motor speed is not lower than Pn029 setting parameters, the electromagnetic brake action sequence.

### C.3 When the servo ON alarm sequence

www.cncservocontrol.com.

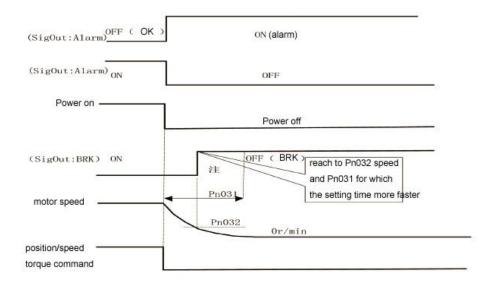

Note 1: when using electromagnetic brake function, servo broken way can make Pn005 must be set to 2

#### Appendix D electromagnetic brake

Electromagnetic brake (to keep the brakes, brake losing electricity, are connected to the motor is used to lock the vertical or inclined workbench, prevent the servo power after losing the workbench. Implement this function, you must choose and buy motor with brake. The brake can be used to keep the workbench, must not be used to slow down and stop the machine movement.

n004 parameter must be set using the electromagnetic brake, to 2, and specify the SigOut port function. Pn029 drive according to the speed of the motor running, according to the parameters setting, choose corresponding braking time sequence, perform the function of electromagnetic brake. Please refer to the appendix C for specific timing.

#### Appendix E regenerative braking resistor

When servo motor running in generator mode, electricity will flow by motor drives, called renewable electricity. The following usage, can make the servo motor running in generator (renewable) mode:

- (1) Servo motor, the deceleration is running by slowing down to stop.
- (2) When applied to the vertical load.
- (3) Driven by load operation of the servo motor.

The renewable electricity will be absorbed by the drive of the primary loop filter capacitor, but too much renewable electricity, filter capacitance cannot afford, regenerative resistor must be used to burn off excess renewable electricity. When there is a renewable energy is too large, the internal brake resistance cannot be fully absorbed, resulting in AL - 03 (overvoltage), AL - 08 (temperature) or AL - 16 (such as brake average power overload) call the police. According to the practical application, increase deceleration time, if still alarm, requires external braking resistance, enhance the braking effect. External braking resistance tolerance range of 40 ~ 200 ohms, 1000-50 w, the smaller the value, the braking current, the greater the power, the greater the braking resistance is required for braking energy is larger, but the value is too small may cause damage to the drive, resistance test method is from big to small, until the alarm is no longer present drives, running at the same time, the brake resistance temperature is not too high. When external braking resistor, down the internal regenerative

www.cncservocontrol.com. Copyright(C)2007-2014
E-Mail:Sales@cncservocontrol.comHuanfeng Industrial zone Baoan avenue Baoan district, Shenzhen Guangdong, China

braking resistor. Because regenerative resistor in the consumption of renewable power, can produce high temperature above 100 ° C, please be careful, the connection of regenerative resistor wire please use of heat-resistant non-flammable cables, and confirm the regenerative resistor without touching anything.

Note: if the alarm when using regenerative resistor, please cut off power supply, cooling and a half hours. Due to the regenerative transistor failure, abnormal regeneration resistance heating, may cause a fire. Please be sure to choose according to applications, matching the braking resistor.

#### Appendix F origin point

#### F. 1 origin point operation steps

Looking for a reference point

After start origin regression function, looking for reference point at the origin and return to the first rate, can use SigIn input terminals REF, CCWL or.cwl as a reference point, can also be Z pulse as a reference point, can choose forward or reverse direction finding.

#### 2: Find the origin

When find reference point, and then to find the origin at the second speed, can choose continue to forward or backward turn-back find Z pulse, may also directly to the reference point for the origin.

Origin point execution process, to avoid rapid changes of mechanical impact speed, can be set parameters for deceleration Pn040, Pn041. Find the origin and offset pulse as actual origin, the offset is: Pn036\*10000+Pn037.

The origin return reference point mode (Pn034) and the origin (Pn035) has the following combination:

| Pn034<br>Pn035 | 040    | 14     | 2₽     | 342    | 40    | 543   | +  |
|----------------|--------|--------|--------|--------|-------|-------|----|
| 0₽             | √(A) ₽ | √(B) ₽ | √(A) ₽ | √(B) ₽ | X↔    | X₽    | 42 |
| 1₽             | √(C)+  | √(D)÷  | X↔     | X↔     | X↔    | X↔    | 47 |
| 2₽             | √(E)₽  | √(F)₽  | X↔     | Χe     | √(G)¢ | √(H)₽ | ¢2 |

<sup>✓</sup> mean will work in correct for this combine

X mean will not work for this combine

## F.2 The origin return to trigger sequence

| Pn033 | The origin is triggered | 0: Close the origin regression function |                                         |  |
|-------|-------------------------|-----------------------------------------|-----------------------------------------|--|
|       |                         | 1:                                      | Triggered by the GOH SigIn input level  |  |
|       |                         | 2:                                      | GOH edge triggered by SigIn input       |  |
|       |                         | 3:                                      | Electricity automatically perform again |  |
|       |                         |                                         |                                         |  |

# Level trigger (Pn033 = 1)

Servo enabled, the input terminals GOH triggered the origin return to execute, GOH edge began to return to operation, the suspension of normal instruction execution, the end of the edge back to operation. GOH has kept ON, after the return to perform, position deviation reset (position control), the output terminal HOME ON. Until GOH is OFF, is HOME to OFF.

When Pn044 = 0, origin wait for after the completion of the HOME after the signal into a OFF again executes instructions, waiting for the motor during stay at the origin, not accept instructions; When Pn044 = 1, the origin return immediately after the completion of the instructions.

At the origin in the execution of regression, if cancel the servo can make SON, produce any alarm, GOH into OFF ahead of schedule, the origin of regression function suspension and output terminals HOME not action. In addition, if effective, no alarm, can make the son return in execution and there is no complete, even if the edge triggered (Pn033 = 2) repeat signals effectively, the drive will be completed the current return after operation, to detect edge trigger signal.

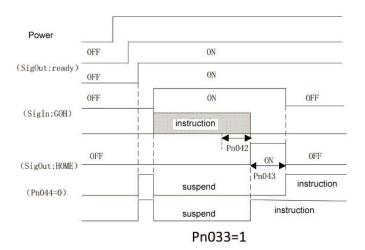

### Edge triggered (Pn033 = 2)

Servo enabled, the input terminals GOH rise triggered the origin return to perform, and suspension of normal instruction execution

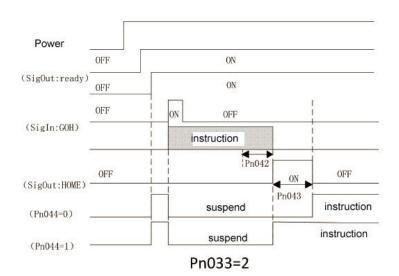

www.cncservocontrol.com

Copyright(C)2007-2014

E-Mail:Sales@cncservocontrol.comHuanfeng Industrial zone Baoan avenue Baoan district, Shenzhen Guangdong, China

# Electricity automatically perform (Pn033 = 3)

This function only in electric servo make effective for the first time after the execution time, later don't need to repeat the origin regression. Every time it with electricity, drive automatically perform an origin point operations. Use this feature can save one input terminal GOH.

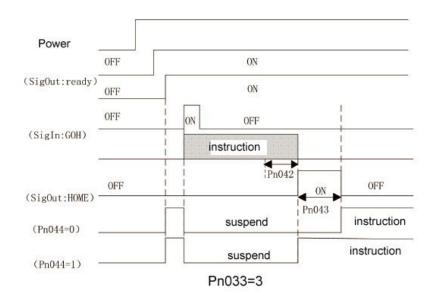

# F.3 The origin model time-series regression combination

| Pn034 | The origin return  | 0: Forward looking for REF (rising along the trigger)  | 0~5 | 0 |
|-------|--------------------|--------------------------------------------------------|-----|---|
|       | reference point    | as a reference point                                   |     |   |
|       | model              | 1: Inversion for REF (rising along the trigger) as a   |     |   |
|       |                    | reference point                                        |     |   |
|       |                    | 2: Forward looking for CCWL falling edge (trigger) as  |     |   |
|       |                    | a reference point                                      |     |   |
|       |                    | 3: Inversion to find.cwl falling edge (trigger) for    |     |   |
|       |                    | reference                                              |     |   |
|       |                    | 4: Forward looking for Z pulse as a reference point    |     |   |
|       |                    | 5: Pulse inversion for Z as a reference point          |     |   |
| Pn035 | The origin back to | 0: Backward looking for Z pulse as the origin          | 0~2 | 0 |
|       | the origin model   | 1: Forward looking for Z pulse as the origin           |     |   |
|       |                    | 2: Directly with reference point rise along the origin |     |   |

Note 1: by combining Pn034 and Pn035 parameters, there are eight kinds of available ways of origin.

Note 2: when operating at the origin regression will close/reverse driving ban function, until the exit to return to operation.

# (A)Pn034=0 or 2,Pn035=0

Copyright(C)2007-2014

| parameter | set    | instruction                                                                 |
|-----------|--------|-----------------------------------------------------------------------------|
| Pn034     | 0 or 2 | Origin starts, to return to the first speed forward looking for REF (rising |
|           |        | along the trigger) or CCWL falling edge (trigger) as a reference point      |
| Pn035     | 0      | Arriving at reference points, the backward looking for Z pulse to return to |
|           |        | the second speed as the origin                                              |

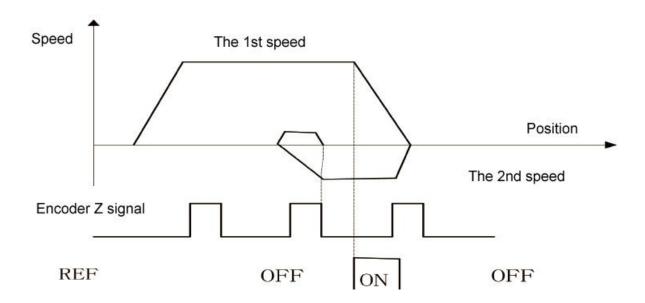

# (B)Pn034=1or 3,Pn035=0

| parameter | set   | instruction                                                           |
|-----------|-------|-----------------------------------------------------------------------|
| Pn034     | 1or 3 | Origin starts, to return to the first speed inversion for REF (rising |
|           |       | along the trigger) or cwl falling edge (trigger) as a reference point |
| Pn035     | 0     | Arriving at reference points, the backward looking for Z pulse to     |
|           |       | return to the second speed as the origin                              |

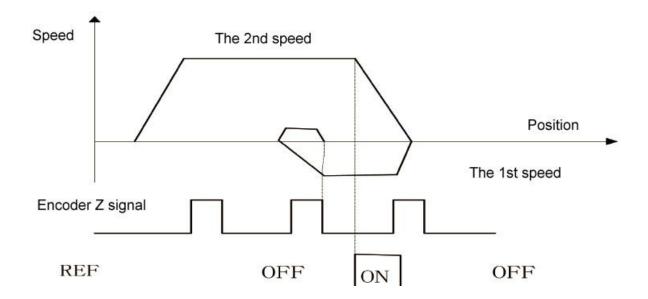

# (C)Pn034=0,Pn035=1

| parameter | set | instruction                                                                 |
|-----------|-----|-----------------------------------------------------------------------------|
| Pn034     | 0   | Origin starts, to return to the first speed forward looking for REF (rising |
|           |     | along the trigger) as a reference point                                     |
| Pn035     | 1   | Arrived at the reference point, to return to the second speed forward       |
|           |     | looking for Z pulse as the origin                                           |

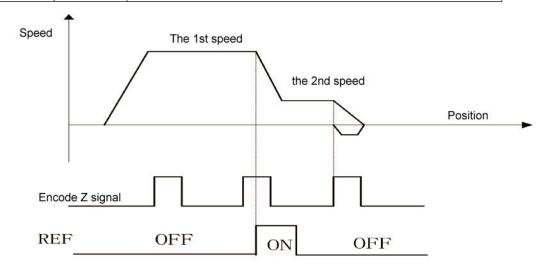

# (D)Pn034=1,Pn035=1

| parameter | set | instruction                                                                   |
|-----------|-----|-------------------------------------------------------------------------------|
| Pn034     | 1   | Origin starts, to return to the first speed inversion to find the REF (rising |
|           |     | along the trigger) as a reference point                                       |

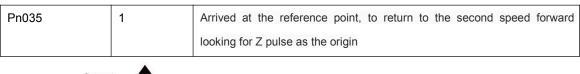

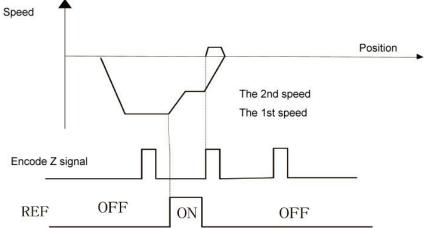

# (E)Pn034=0,Pn035=2

| parameter | set | instruction                                                         |
|-----------|-----|---------------------------------------------------------------------|
| Pn034     | 0   | Origin starts, to return to the first speed forward looking for REF |
|           |     | (rising along the trigger) as a reference point                     |
| Pn035     | 2   | Arriving at reference points, the direct reference point as the     |
|           |     | origin                                                              |

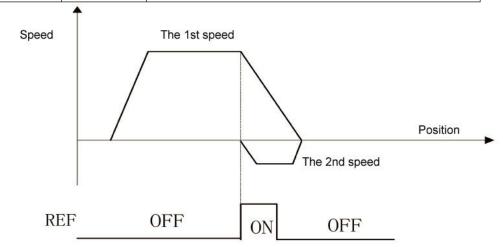

# (F)Pn034=1,Pn035=2

| parameter | set | instruction                                                                                                   |
|-----------|-----|----------------------------------------------------------------------------------------------------|
| Pn034     | 1   | Origin starts, to return to the first speed inversion for REF (rising along the trigger) as a reference point |
| Pn035     | 2   | Arriving at reference points, the direct reference point as the origin                                        |

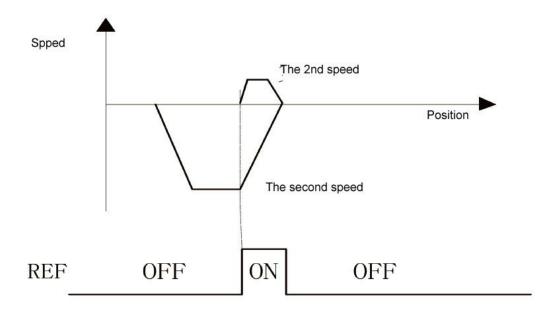

# (G)Pn034=4,Pn035=2

| parameter | set | instruction                                                                                  |
|-----------|-----|----------------------------------------------------------------------------------------------|
| Pn034     | 4   | Origin starts, to return to the first speed forward looking for Z pulse as a reference point |
| Pn035     | 2   | Arriving at reference points, the direct reference point as the origin                       |

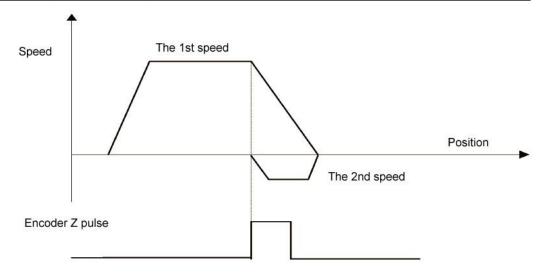

# (H)Pn034=5,Pn035=2

| parameter | set | instruction                                                            |
|-----------|-----|------------------------------------------------------------------------|
| Pn034     | 5   | Origin starts, to return to the first speed pulse inversion for Z as a |
|           |     | reference point                                                        |
| Pn035     | 2   | Arriving at reference points, the direct reference point as the origin |

www.cncservocontrol.com. Copyright(C)2007-2014 E-Mail:Sales@cncservocontrol.comHuanfeng Industrial zone Baoan avenue Baoan district, Shenzhen Guangdong, China

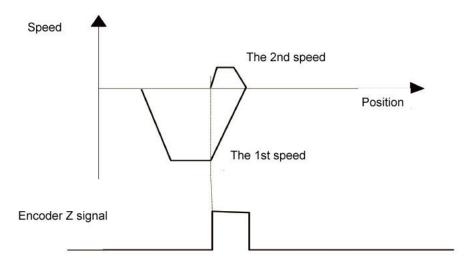

#### The appendix G internal position control

Internal position control, need to set Pn002 = 2, Pn117 = 1, and in Pn118 ~ Pn131 set up corresponding operation parameters. SigIn port pos1, pos2 choose internal position command N:

| Pos1 | internal location instructions N |
|------|----------------------------------|
|      |                                  |
| 1    | internal location instructions 0 |
|      |                                  |
| 0    | internal location instructions 1 |
|      |                                  |
| 1    | internal location instructions 2 |
|      |                                  |
| 0    | internal location instructions 3 |
|      | Pos1  1  0  1  0                 |

When using internal position control, make sure the input port pos1, pos2 state, Namely choose corresponding internal position command, and then trigger ptriger input signal, each ptriger (OFF - > ON) falling edge, the driver will read instruction N internal position, accumulate to the rest of the order the Number of pulses, continue to perform the corresponding operation.

If set Pn118 = 0, want to suspend the motor running, in the process of position when the trigger input port pstop signal, motor speed to stop, and then drive automatically remove residual position instruction, when the input port ptriger fire again, the drive will be based on the current pos1, pos2 state, execute the position of the corresponding instructions, please refer to the following sequence diagram:

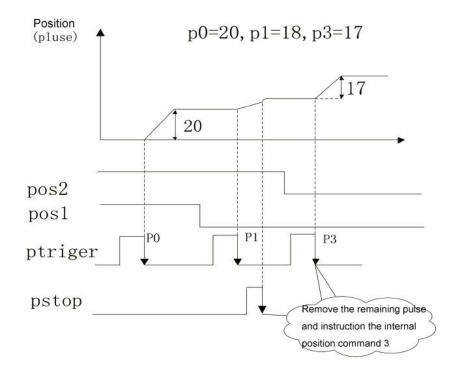

If set Pn118 = 1, want to pause in the process of the position the motor running, when the trigger input port pstop signal, motor speed to stop, when the input port ptriger fire again, the location of the electricity opportunities continue to walk the remaining instructions, the input port pstop trigger issued before the target location, please refer to the following sequence diagram:

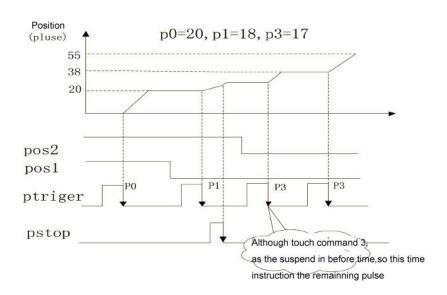

Copyright(C)2007-2014 E-Mail:Sales@cncservocontrol.comHuanfeng Industrial zone Baoan avenue Baoan district, Shenzhen Guangdong, China